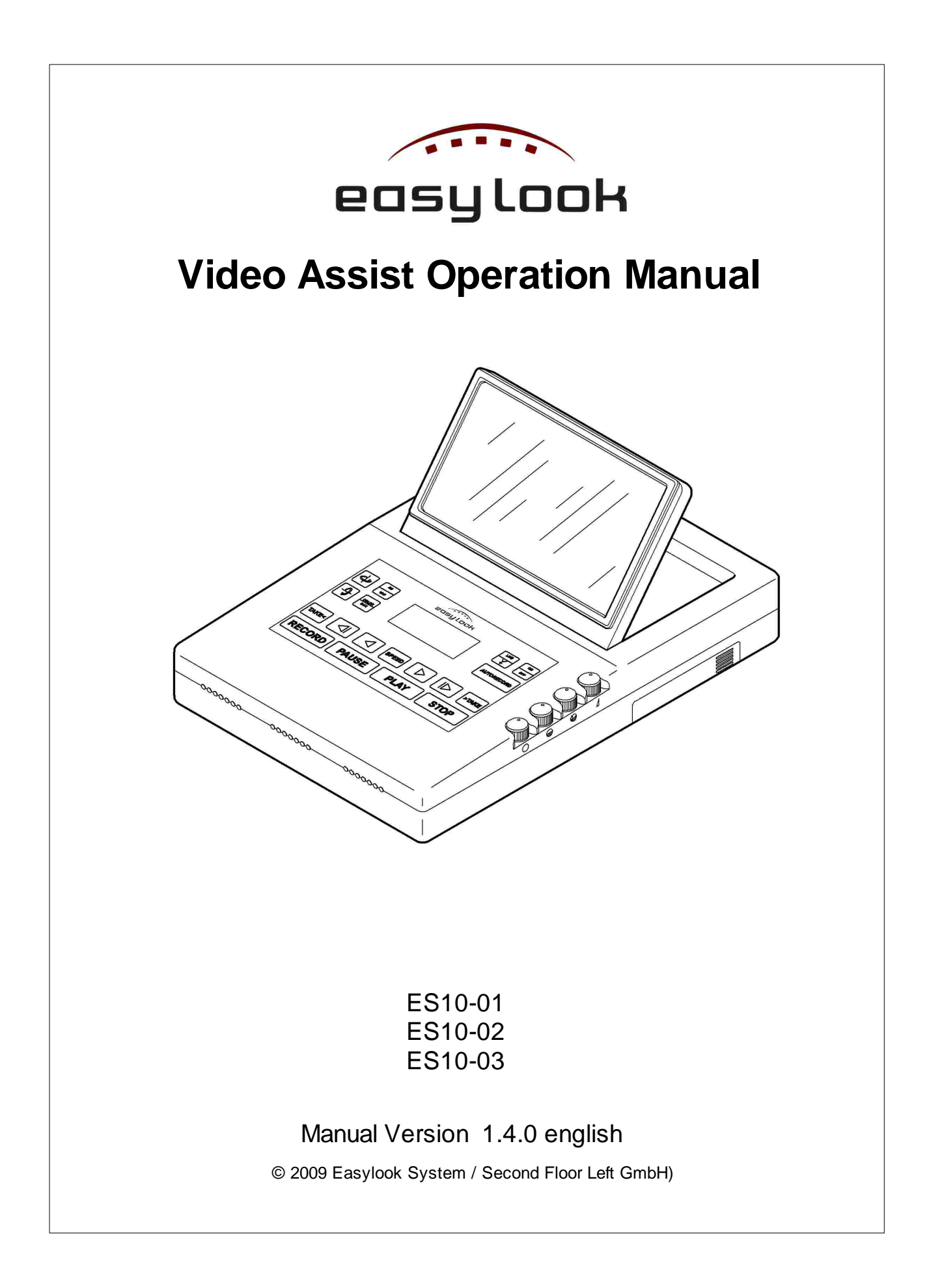

# **Easylook Video Assist**

# **Operation Manual**

*Thank you for purchasing the Easylook Video Assist. You will find this unit easy to operate and highly reliable.However, it is essential that you read and understand this manual thoroughly before working with the Easylook Video Assist.*

# **Table of Contents**

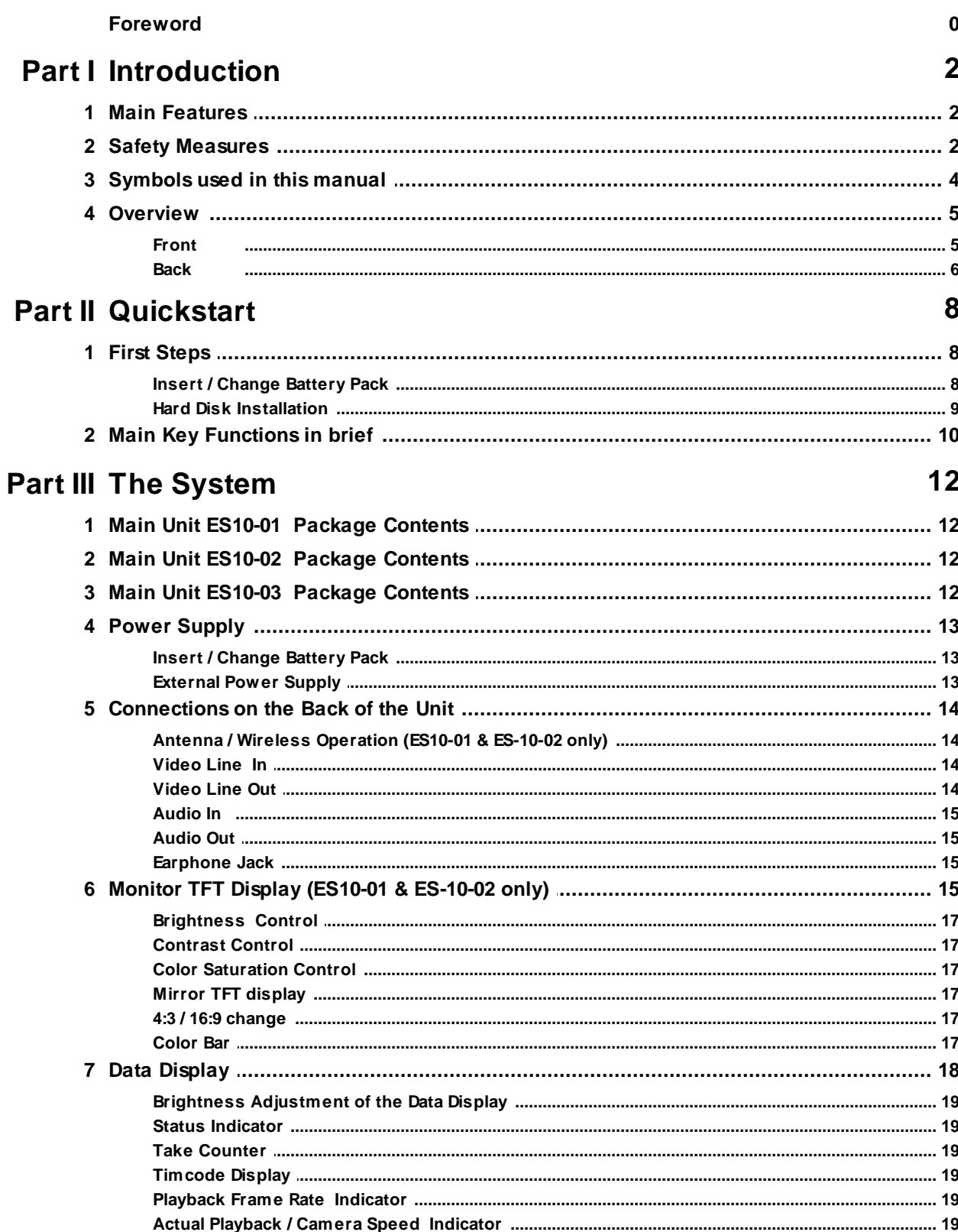

 $\, {\bf B} \,$ 

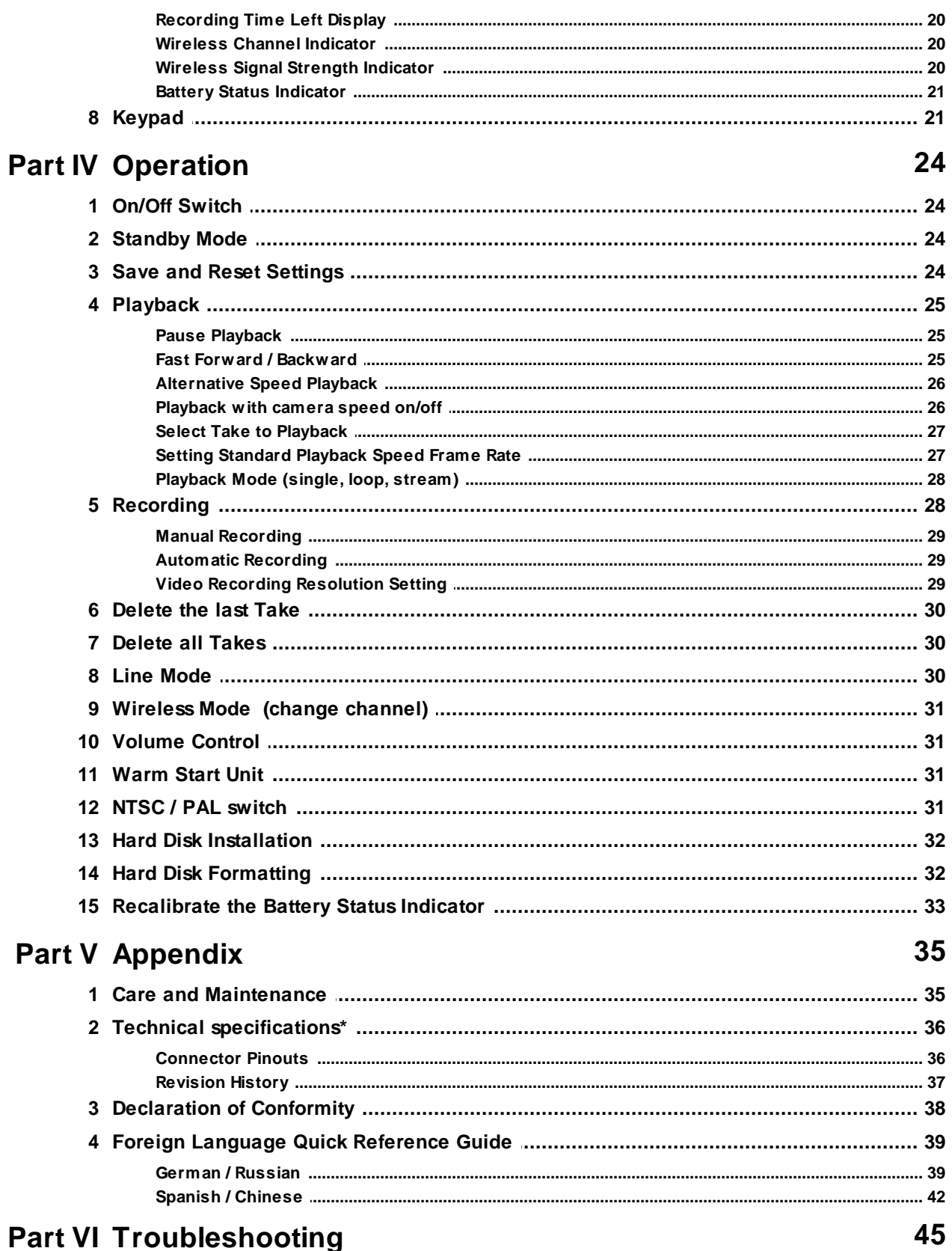

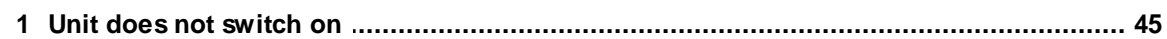

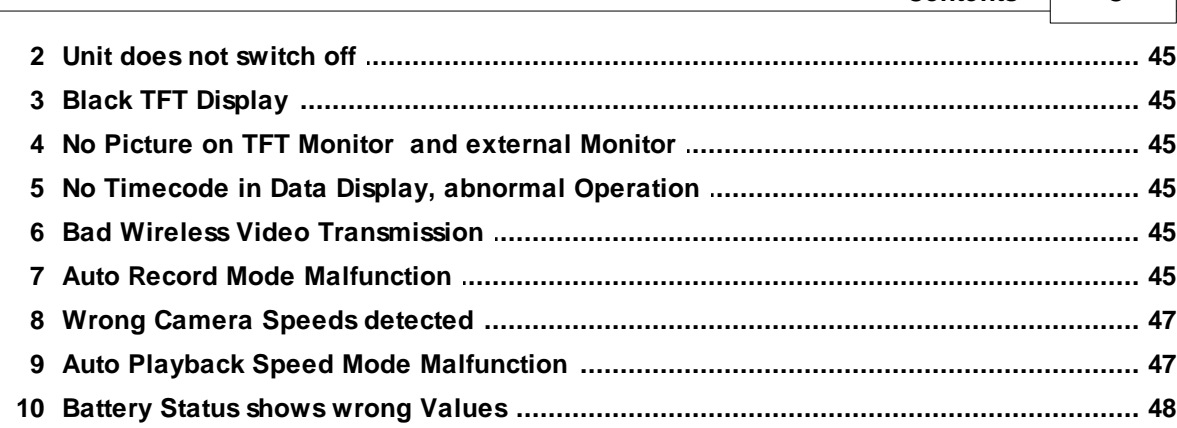

# **Part VII Accessories and Customer Replaceable Units**

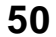

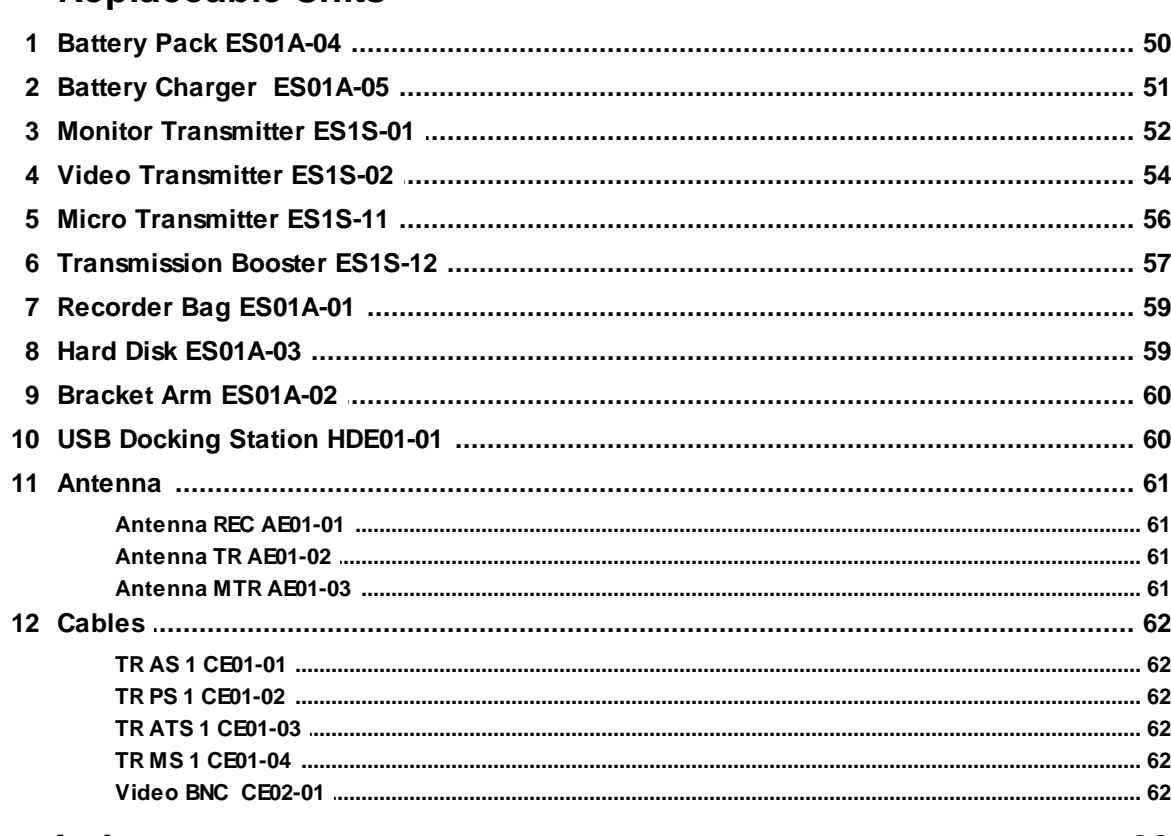

# **Index**

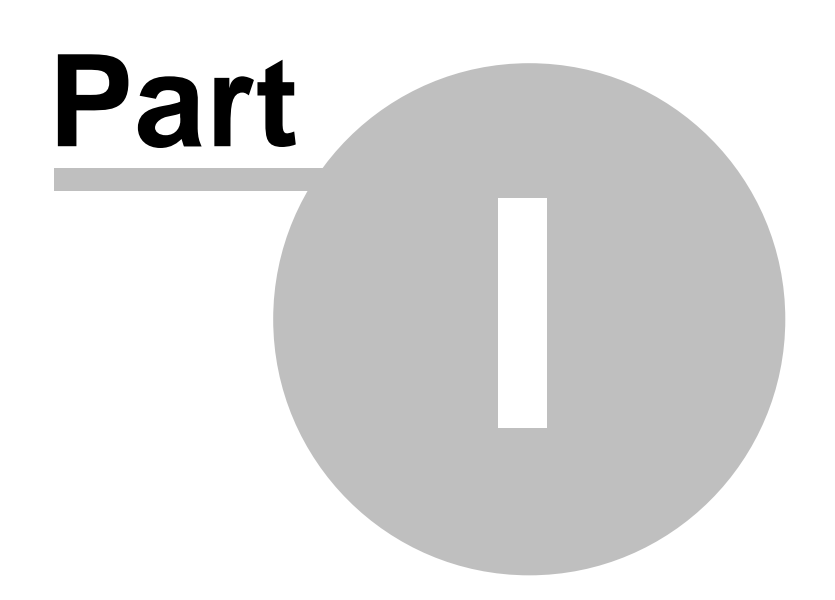

# <span id="page-6-0"></span>**1 Introduction**

Congratulations on your purchase of one of the most innovative and reliable mobile digital video assist solutions on the market today. The Easylook Video Assist meets the requirements and demands of a modern film set, with "video village" becoming more and more important. The Easylook Video Assist was developed by people working professionally on a modern film set with the constant need for video assist and playback. The experience of video operators, camera crews, directors and producers is incorporated in the Easylook Video Assist. It is the intention of Easylook System to facilitate not only the life of video assist operators, but also the life of everybody else, who is depending on a reliable video feedback. The Easylook Video Assist is designed for intuitive and hassle free handling, while featuring highly sophisticated video playback speed simulations. With features like the autorecord function or the wireless video transmission the Easylook Video Assist is *not* able to substitute a human video assist operator but it will make his work much easier.

# <span id="page-6-1"></span>**1.1 Main Features**

- intuitive operation
- solid design
- integrated 7" TFT-Display
- · battery operated (LI-Ion battery integrated and exchangeable)
- · wireless video transmission
- · autorecord function no user interference required for a camera triggered video recording
- · variable playback frame rate 1-360 fps forward and backward
- · wide range of accessories available
- · up to 10,5 hours of recording on one hard disk
- digital video recording
- · copy, edit and store video clips recorded on the Easyslook Video Assist on any Apple or Windows computer
- · industry standard professional connectors
- · NTSC / PAL

# <span id="page-6-2"></span>**1.2 Safety Measures**

**WARNING! To prevent fire or shock hazard, do not expose the unit or any part described in this manual to rain or moisture. To avoid electrical shock, do not open the cabinet. Refer servicing to qualified personnel only. Do not block ventilation openings.**

- · Disconnect the Easylook Video Assist from the power supply (and from all other devices) immediately if the presence of smoke or an acrid smell suggests that a malfunction has occurred.
- · Disconnect the Easylook Video Assist from the power supply (and from all other devices) immediately in the event of a fault arising.
- · Always disconnect the Easylook Video Assist from the power supply and take out the battery pack before opening its housing.
- · MAINTAIN good ventilation; covering of ventilation slots or holes may cause malfunction. Ventilation slots, fans and/or heat sinks are provided with the product for safety, comfort, and reliable operation. These features might inadvertently become blocked by placing the product on a bed, sofa, carpet, or other flexible surface. Never block, cover or disable these features.
- · Please note that only suitably qualified electrical technicians are authorized to carry out installation or servicing work on this unit.
- · If you intend to take the Easylook Video Assist out of service for an extended period, disconnect it from the power supply and ensure that it is stored in a dry, weather-protected location.
- · Do not allow liquids of any type to get inside the unit (e.g. by placing a full container on top of the device, or when cleaning).
- · If liquid does enter the housing, shut the unit down at once and have it examined by a qualified service technician.
- · Take care to ensure that no cable or wire fitted to the unit becomes pinched, trapped or otherwise damaged. Replace any damaged wiring at once.
- · If hazard-free operation of the unit cannot be guaranteed, take it out of service immediately and ensure that it cannot be reconnected by accident. Hazard-free operation is no longer possible in the following situations (among others):
	- o visible damage to the housing or wiring,
	- o objects have been inserted,
	- o after long-term storage in unfavorable conditions (e.g. damp) or after particularly rough handling during transport. Have the unit examined by Easylook Systems then.
- · Do not leave the base of the Easylook Video Assist in contact with your lap or any part of your body for an extended period when the unit is functioning. The Easylook Video Assist produces some heat during normal operation. Extended contact with the body could cause discomfort or, potentially, a skin burn.
- · The installation tasks described in this manual are to be carried out by adequately trained technicians only.
- · Any modifications to the unit are likewise the exclusive preserve of trained electrical specialists.
- · All maintenance and repair operations should be carried out by trained electrical specialists only.
- · Unauthorized repairs can lead to personal injury, material damage or harm to the unit itself.
- · Operate this unit strictly according to the instructions contained in this manual.
- · Unauthorized operation can lead to personal injury, material damage or harm to the unit.

# <span id="page-8-0"></span>**1.3 Symbols used in this manual**

- **è Note** This symbol is used to identify special operating features of the unit.
- ! **Caution** This symbol identifies hazards likely to cause harm to the unit itself or other material damage.

*xxx* - indicates replacement characters for the actual screen content

**è** *Each recording made by the Easylook Video Assist is referred to as one take.*

# <span id="page-9-0"></span>**1.4 Overview**

Take a few moments to familiarize yourself with the controls and displays. You may find it helpful to bookmark this section and refer to it as you read trough the rest of the manual.

## <span id="page-9-1"></span>**1.4.1 Front**

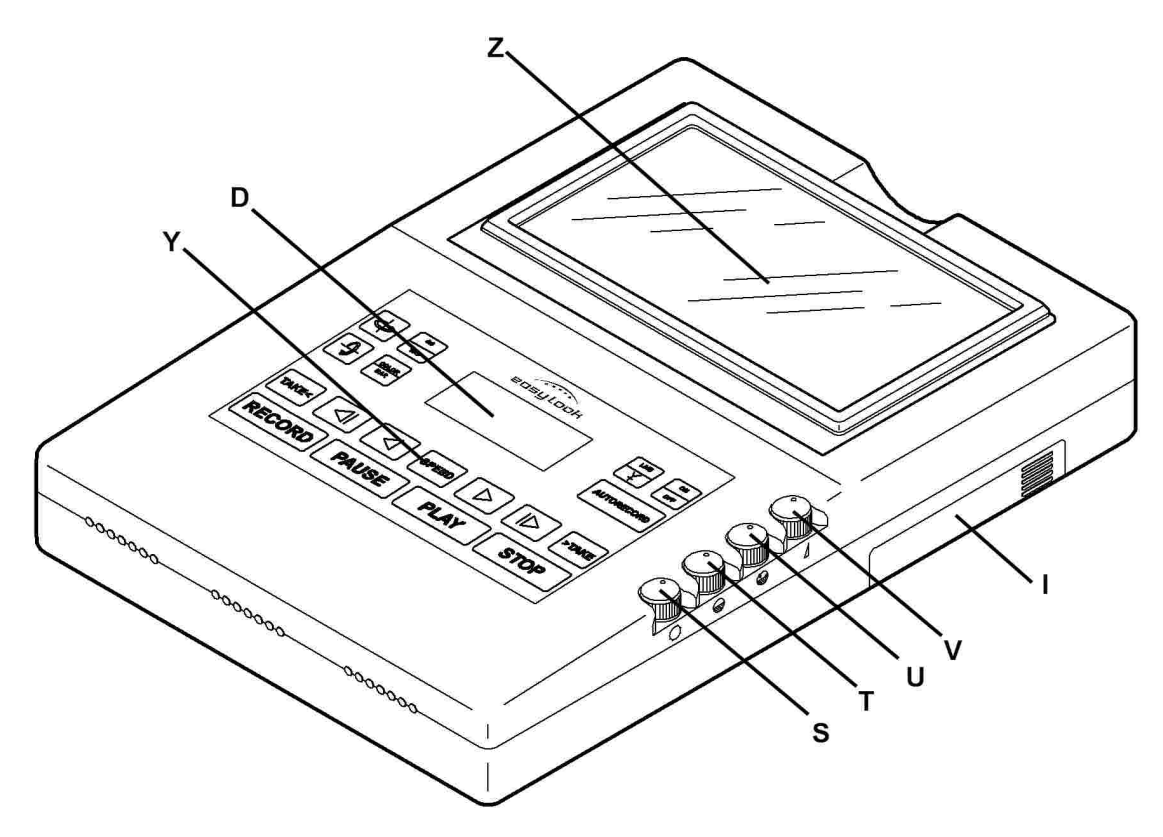

- **Z - TFT [Display](#page-19-3)**
- **D - Data [display](#page-22-0) (for more information, see** *Data [display](#page-22-0)***)**
- **Y - [Keypad](#page-25-1) (for more information, see** *[Keypad](#page-25-1)***)**
- **S - [Brightness](#page-21-0) control**
- **T - [Contrast](#page-21-1) control**
- **U - Color [saturation](#page-21-2) control**
- **V - [Volume](#page-35-1) control**
- **I - Battery [compartment](#page-17-1) lid**

# <span id="page-10-0"></span>**1.4.2 Back**

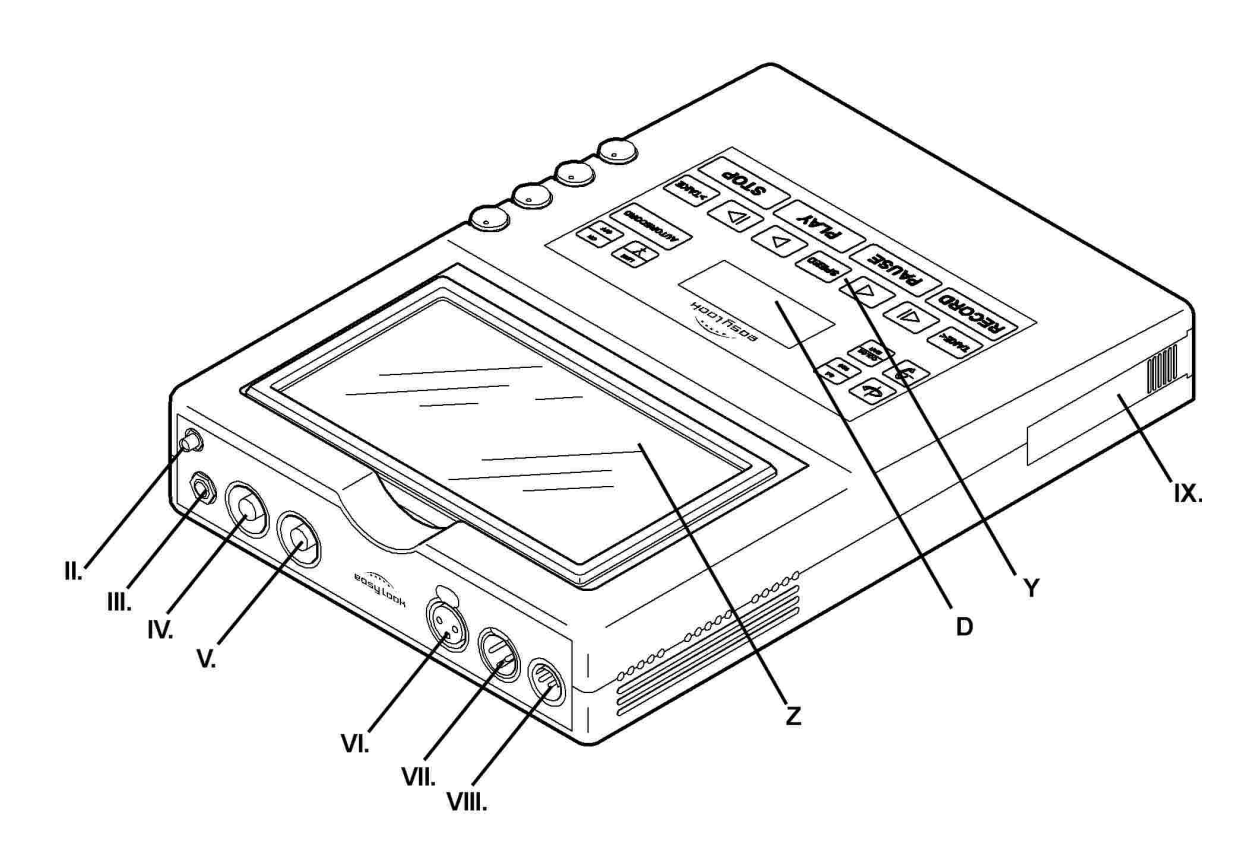

- **II. - Antenna Connector**
- **III. - [Earphone](#page-19-2) jack 6.5mm**
- **IV. - [Video](#page-18-2) in (BNC type)**
- **V. - [Monitor](#page-18-3) out (BNC type)**
- **VI. - [Audio](#page-19-0) in (XLR, 3-pin female)**
- **VII. - [Audio](#page-19-1) out (XLR, 3-pin male)**
- **VIII. - [DC](#page-17-2) IN**
- **IX. - Hard disk [compartment](#page-36-0) lid**

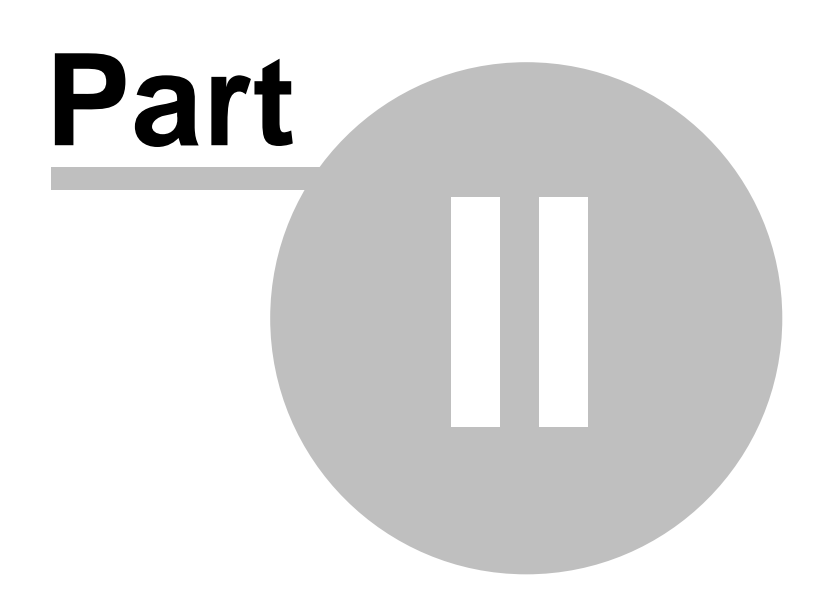

# <span id="page-12-0"></span>**2 Quickstart**

This chapter shows you how to get started with the basic Easylook Video Assist operation.

**è** *Please read and understand this manual before working with the Easylook Video Assist.*

# <span id="page-12-1"></span>**2.1 First Steps**

Fully charge a NEW battery Pack [ES01A-04](#page-54-0) for at least 5 hours before first time use. (for more information, see *Battery Charger [ES01A-05](#page-55-0)*[\)](#page-55-0)

# <span id="page-12-2"></span>**2.1.1 Insert / Change Battery Pack**

Push the battery compartment cover (**I.**) towards the back of the Easylook Video Assist. Insert a fully charged **battery pack ES-01A-04** (lettering upward). Close battery compartment by sliding the cover back on. To change or take out the battery pack, turn off the Easylook Video Assist (for more information, see *[ON/OFF](#page-28-0)*) Open the battery compartment and pull out the battery pack, using the little black string. (for more information on charging batteries, see *[Batteries](#page-54-0) and Charger)*

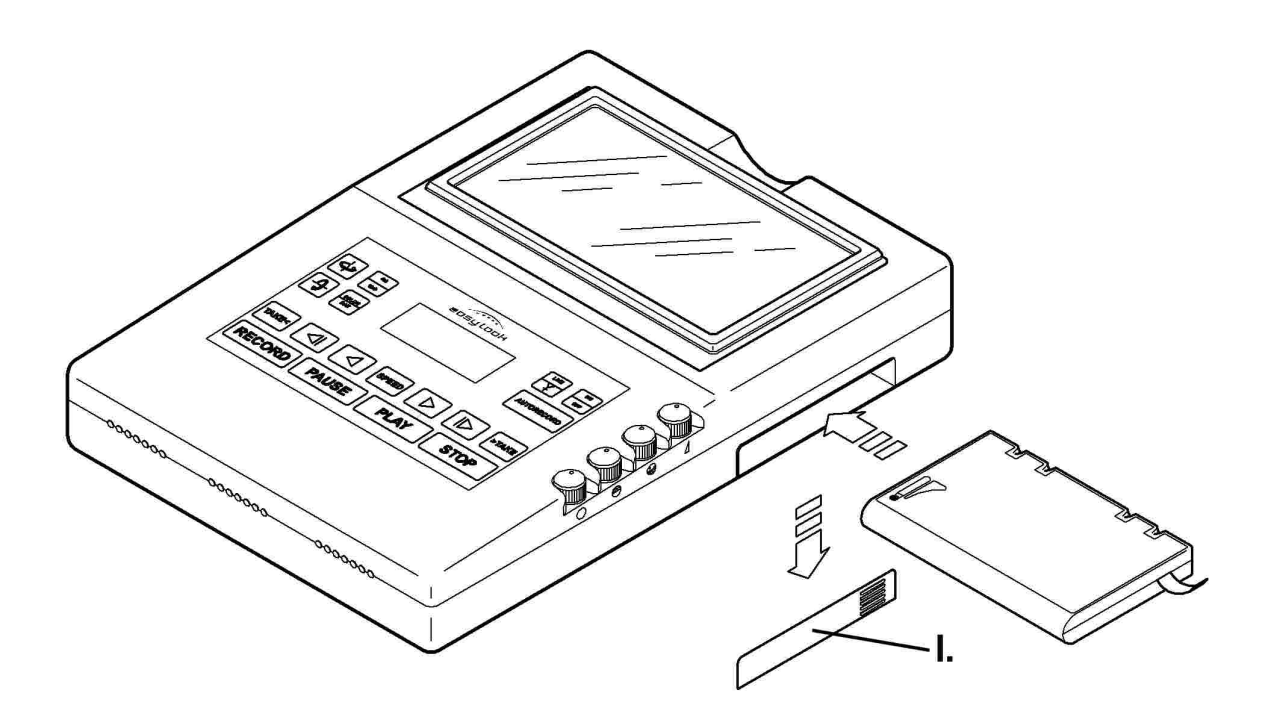

#### <span id="page-13-0"></span>**2.1.2 Hard Disk Installation**

Unless no already done, it is necessary to insert the hard disk [ES01A-03](#page-63-1) into the Easylook Video Assist unit. Make sure the Easylook Video Assist is turned off. (for more information, see *[ON/OFF](#page-28-0)*) Push the hard disk compartment cover (**IX.**) towards the front of the Easylook Video Assist and take it off. Insert a hard disk [ES01A-03](#page-63-1) (green side up) and push it in firmly. Close hard disk compartment by sliding the cover back on. To change or take out the hard disk ES01A-03, turn off the Easylook Video Assist, open the hard disk compartment and pull out the hard disk out, using the little lever.

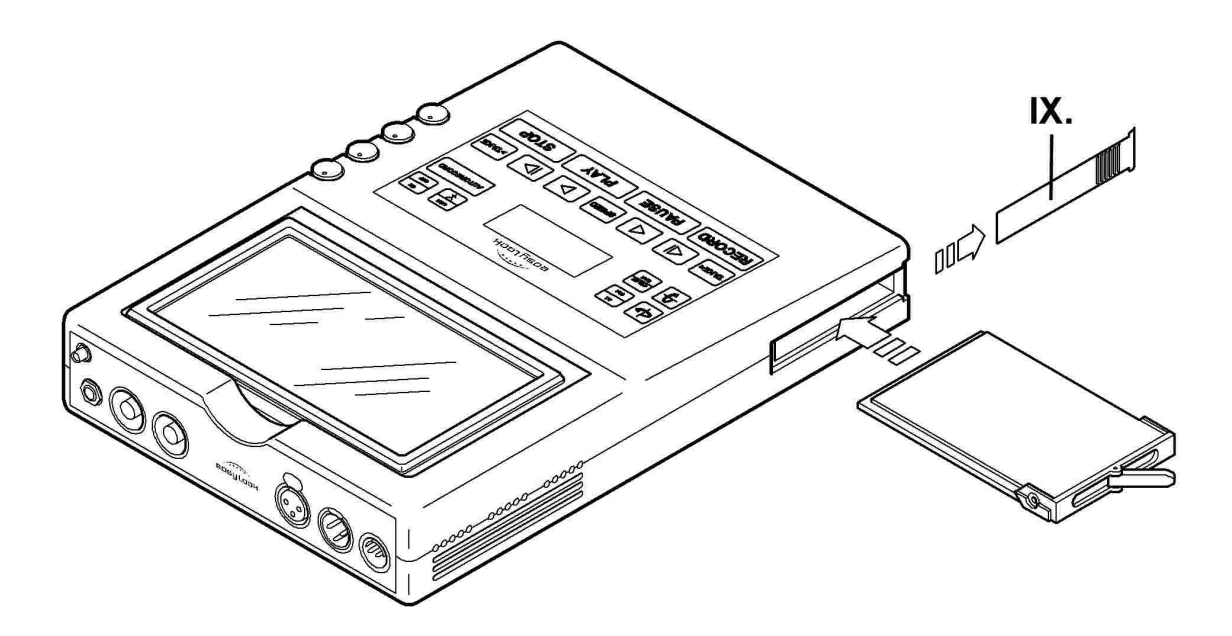

> Unless not already done, it is necessary to format a new hard disk before the first use. (for *more information, see Hard Disk [Formatting](#page-36-1))*

# <span id="page-14-0"></span>**2.2 Main Key Functions in brief**

These are the basic Easylook Video Assist functions and the activating keys.

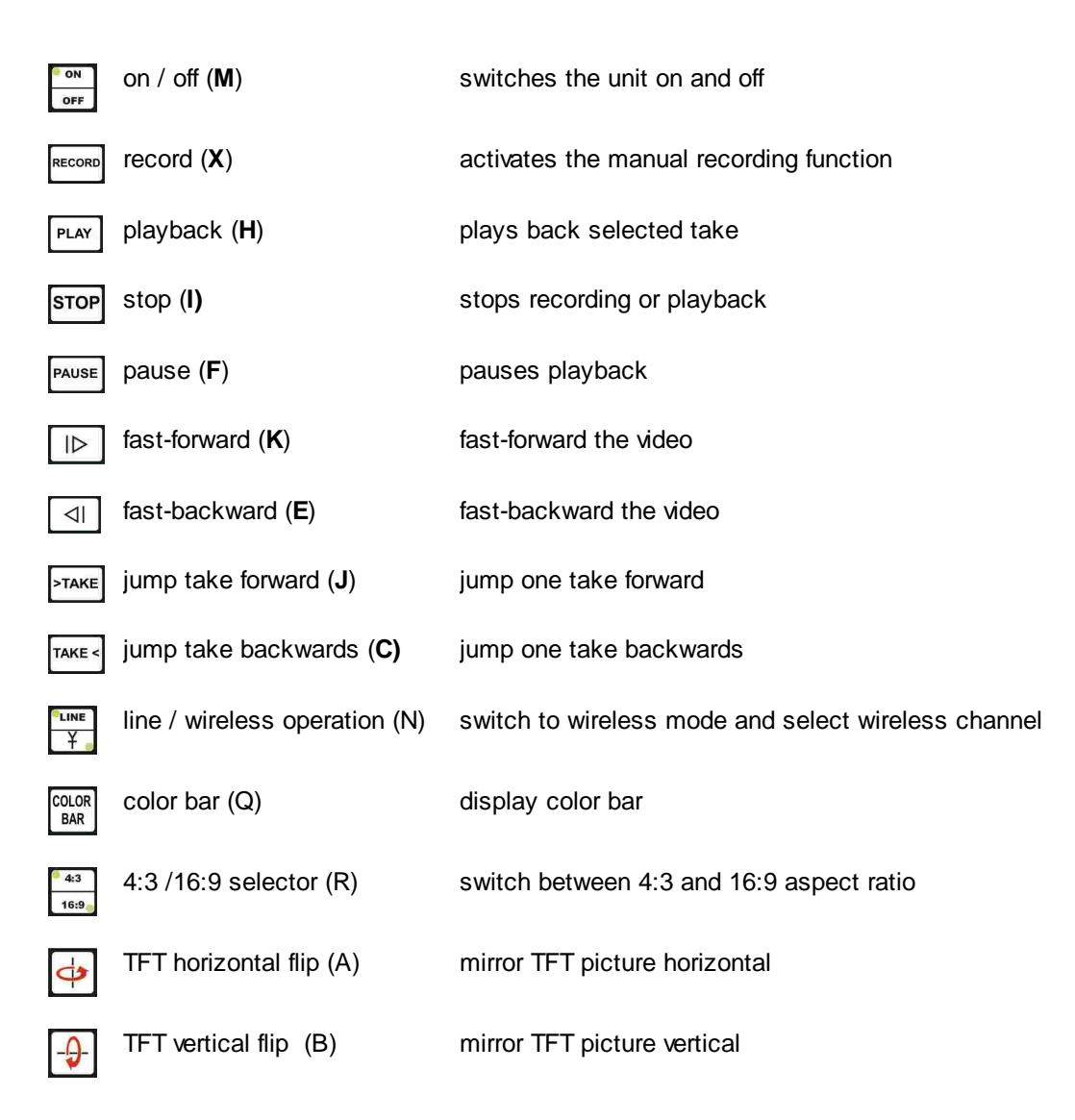

**è** *Please bookmark this page for further reference.*

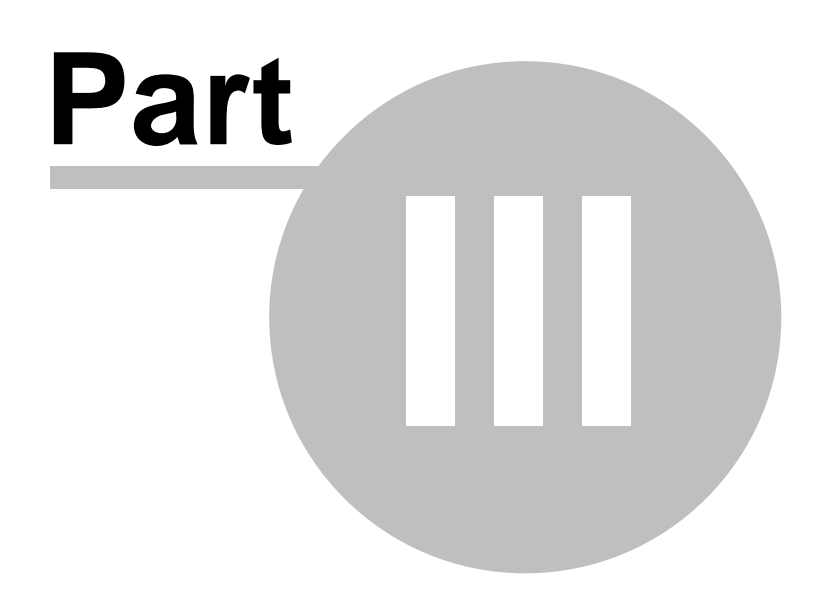

# <span id="page-16-0"></span>**3 The System**

This manual describes the Easylook Video Assist **[ES10-01](#page-16-1)**, [ES10-02](#page-16-2) and [ES10-03](#page-16-3). The ES10-03 has no **TFT** [screen](#page-19-3) and no video receiver. Instructions about the TFT screen and the wireless operation in this manual do not apply to the Easylook Video Assist ES10-03. This manual illustrates the Easylook Video Assist main unit [ES10-01](#page-16-1).

! *Operate this unit strictly according to the instructions contained in this manual.* !

# <span id="page-16-1"></span>**3.1 Main Unit ES10-01 Package Contents**

The following items are supplied with the Easylook Video Assist Professional Edition ES10-01.

- 1 Main unit Easylook Video Assist recorder with an integrated receiver and a TFT display
- 1 Battery compartment lid
- 1 Hard disk compartment lid
- 1 2.5" 80 GB hard disk with docking frame [ES01A-03](#page-63-1)
- 2 Lithium-Ion rechargeable battery packs [ES01A-04](#page-54-0)
- 1 Battery Charger with mains power cable **[ES01A-05](#page-55-0)**
- 1 Monitor transmitter **[ES01S-01](#page-56-0)** with a 4" TFT display (alternative single transmitter)
- 1 Antenna [AE01-01](#page-65-1)
- 1 Antenna [AE01-02](#page-65-2)
- 1 Bracket arm **[ES01A-02](#page-64-0)**
- 1 Cable TR AS 1 [CE01-01](#page-66-1)
- 1 Video cable with BNC connectors [CE02-01](#page-66-5)

# <span id="page-16-2"></span>**3.2 Main Unit ES10-02 Package Contents**

The following items are supplied with the Easylook Video Assist Basic Edition ES10-02.

- 1 Main unit Easylook Video Assist recorder with an integrated receiver and a TFT display
- 1 Battery compartment lid
- 1 Hard disk compartment lid
- 1 2.5" 80 GB hard disk with docking frame [ES01A-03](#page-63-1)
- 2 Lithium-Ion rechargeable battery packs [ES01A-04](#page-54-0)
- 1 Battery Charger with mains power cable **[ES01A-05](#page-55-0)**
- 1 Antenna [AE01-01](#page-65-1)

# <span id="page-16-3"></span>**3.3 Main Unit ES10-03 Package Contents**

The following items are supplied with the Easylook Video Assist Rack Edition ES10-03.

- 1 Main unit Easylook Video Assist recorder
- 1 Battery compartment lid
- 1 Hard disk compartment lid
- 1 2.5" 80 GB hard disk with docking frame [ES01A-03](#page-63-1)
- 1 Power converter 110V/220V to 12V

# <span id="page-17-0"></span>**3.4 Power Supply**

Charge the battery pack [ES01A-04](#page-54-0) before use. (for more information, see *[Batteries](#page-54-0) and Charger*[\)](#page-54-0)

 $\rightarrow$  If the battery level is running low the battery level indicator (D7) starts flashing and the  $TFT$ *[display](#page-19-3) is automatically powered down, recording will still continue though. Switch off the Easylook Video Assist and [change](#page-17-1) the battery. (for more information, see [Batteries](#page-54-0) and Charger)*

#### <span id="page-17-1"></span>**3.4.1 Insert / Change Battery Pack**

Push the battery compartment cover (**I.**) towards the back of the Easylook Video Assist. Insert a fully charged battery pack **ES-01A-04**(lettering upward). Close battery compartment by sliding the cover back on. To change or take out the battery pack, turn off the Easylook Video Assist (for more information, see *[ON/OFF](#page-28-0)*) Open the battery compartment again and pull out the battery pack, using the little black string. (for more information on charging batteries, see *[Batteries](#page-54-0) and Charger)*

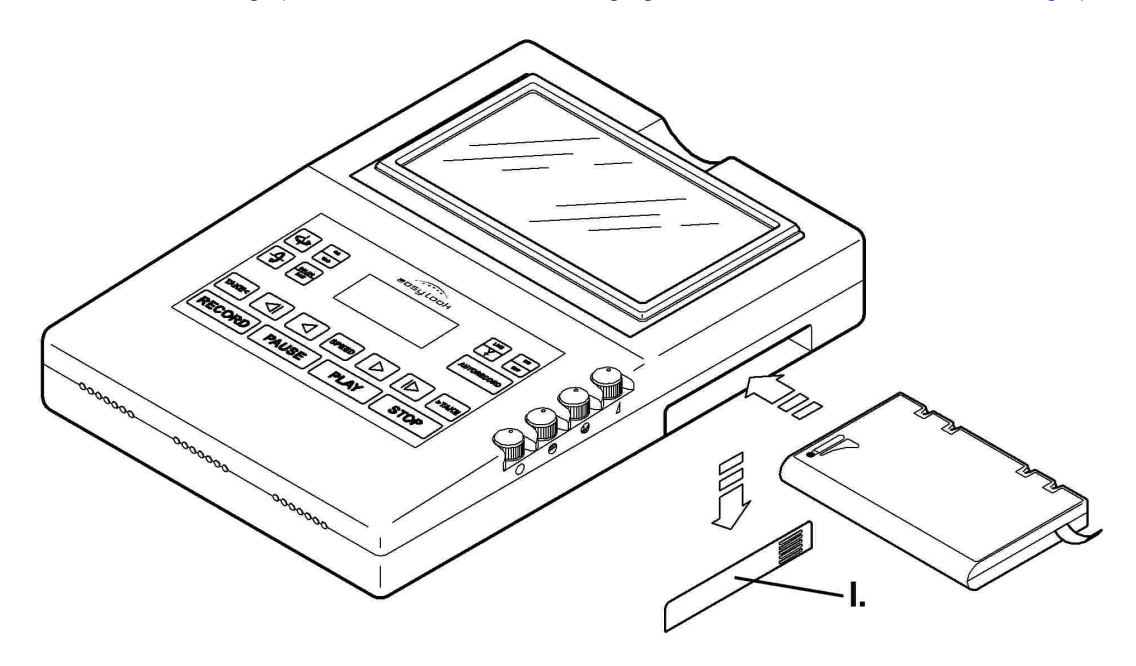

#### <span id="page-17-2"></span>**3.4.2 External Power Supply**

If needed an external camera battery (10-32V DC) can be attached to the Easylook Video Assist. Take out the internal battery pack (for more information, see *[Insert/Change](#page-17-1) Battery Pack*) , then connect a standard ARRI 24V (Fischer connector) camera cable to the POWER in connector on the Easylook Video Assist (**VIII.**) Connect the cable to your camera battery.

**è** *If you leave the internal battery pack inside the Easylook Video Assist while having an external battery attached the Easylook Video Assist will use the internal battery pack for power supply.*

#### **è** *! External battery power must not exceed 32V DC !*

# <span id="page-18-0"></span>**3.5 Connections on the Back of the Unit**

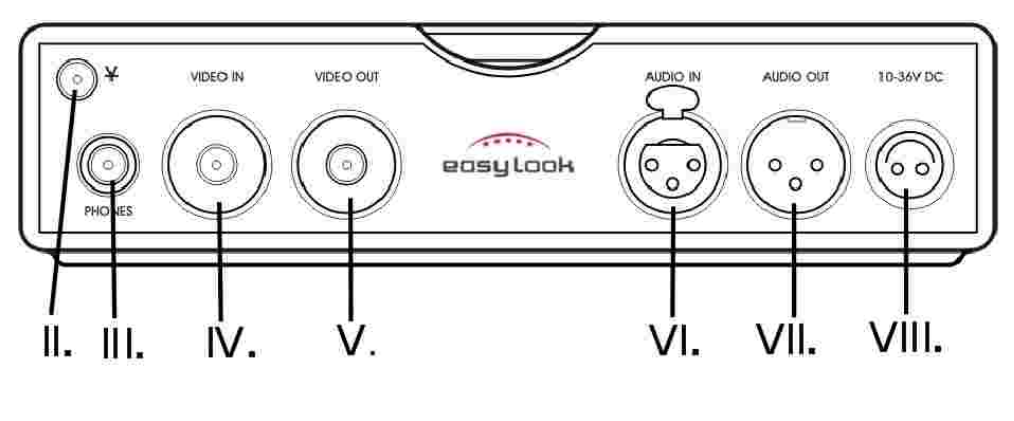

**II. Antenna Connector III. Earphone jack 6.5mm IV. Video in (BNC type) V. Monitor out (BNC type) VI. Audio in (XLR, 3-pin female) VII. Audio out (XLR, 3-pin male) VIII. DC IN**

# <span id="page-18-1"></span>**3.5.1 Antenna / Wireless Operation (ES10-01 & ES-10-02 only)**

Before switching on the Easylook Video Assist screw the **antenna [AE01-01](#page-65-1)** on the antenna connector  $\frac{1}{2}$  (II.) on the back of the Easylook Video Assist. Press  $\frac{1}{2}$  until the  $\frac{1}{2}$  key LED lights up. By repeatedly pressing the  $\mathbb{F}$  key it is possible to scroll through the different transmitting channels. The wireless channel indicator (D4) in the data [display](#page-22-0) shows the selected channel number.

**RF: x**

Make sure the transmitter and the Easylook Video Assist are using the same channel.

*è Best results are achieved if all antennas are kept vertical.*

### <span id="page-18-2"></span>**3.5.2 Video Line In**

For cable operation press  $\boxed{Y}$  until "LINE" LED lights up. Connect the video source (e.g. film camera) to the VIDEO IN connector (**IV**.) on the back of the Easylook Video Assist.

### <span id="page-18-3"></span>**3.5.3 Video Line Out**

The VIDEO OUT connector (**V.**) outputs the live video signal or the video signals recorded with the Easylook Video Assist. In order to watch the actual live video signal or playback on an external monitor, simply connect a monitor to the VIDEO OUT connector (**V.**) on the back of the Easylook Video Assist via a BNC cable (e.g. *BNC cable [CE02-01](#page-66-5)*[\).](#page-66-5)

*è This works in [cable](#page-18-2) or [wireless](#page-18-1) mode.*

#### <span id="page-19-0"></span>**3.5.4 Audio In**

You can connect a XLR type audio connector to the AUDIO IN connector (**VI.**) on the back of the Easylook Video Assist. The sound will be recorded simultaneously to the provided video signal. In video playback mode the recorded sound will be heard over the internal speaker, a connected headset (for more information, see *[Earphone](#page-19-2) Jack*) or any sound monitor connected to the AUDIO OUT connector (**VII.**). (for more information, see *[Audio](#page-19-1) Out*)

#### <span id="page-19-1"></span>**3.5.5 Audio Out**

This connector outputs the audio signals recorded with Easylook Video Assist. Connect any external sound monitor to the AUDIO OUT (**VII.**) XLR-connector on the back of the Easylook Video Assist.

#### <span id="page-19-2"></span>**3.5.6 Earphone Jack**

You can monitor the sound during recording and playback sound during playback. Plugging an earphone into the jack automatically cuts off the built-in speaker. Adjust the volume with the volume switch (**V.**) on the right side of the Easylook Video Assist.

# <span id="page-19-3"></span>**3.6 Monitor TFT Display (ES10-01 & ES-10-02 only)**

The onboard TFT monitor is designed to adjust it to an optimal viewing angle. Just lift TFT monitor until you find the optimal viewing angle.

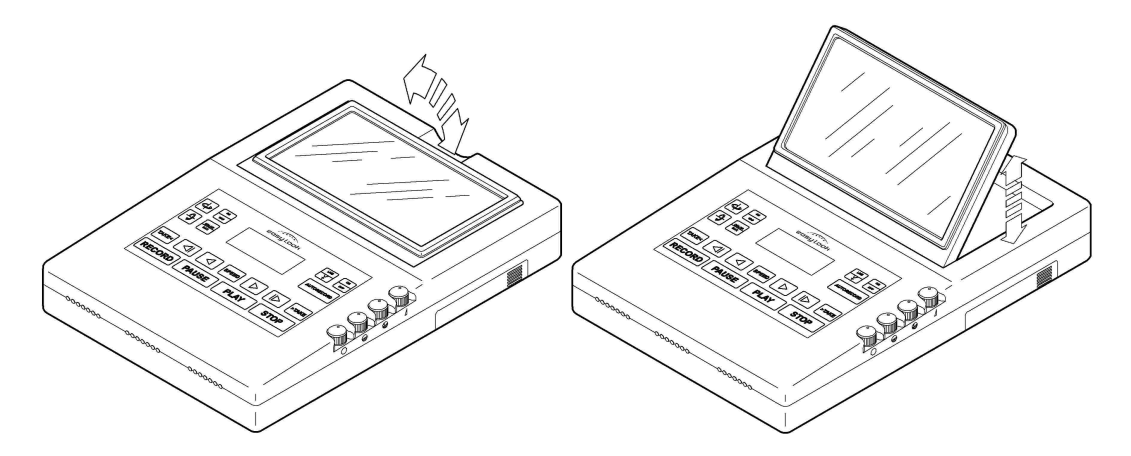

**è** *Do not touch the screen while changing the viewing angle. It may damage the screen. Make sure not to catch your fingers while changing the viewing angle.*

! *The TFT monitor is made of glass, and rough handling or dropping the Easylook Video Assist* can cause the TFT display to break. If the TFT display breaks and the internal fluid gets into your eves or on your hands, immediately wash the affected areas with water for at least 15 minutes; if any *symptoms are present after washing, get medical care.* !

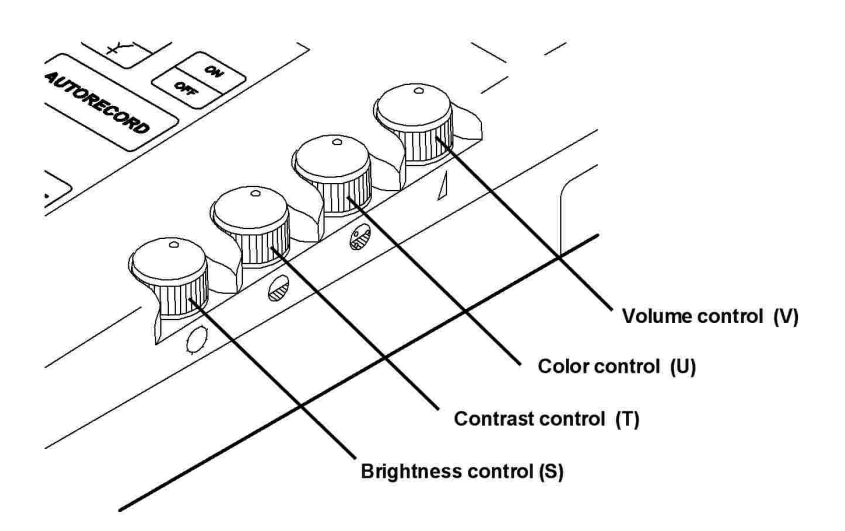

#### <span id="page-21-0"></span>**3.6.1 Brightness Control**

Use this control (**S**) to adjust the brightness of the onboard TFT screen.

#### <span id="page-21-1"></span>**3.6.2 Contrast Control**

Use this control (**T**) to adjust the contrast of the onboard TFT screen.

#### <span id="page-21-2"></span>**3.6.3 Color Saturation Control**

Use this control (**U**) to adjust the color of the onboard TFT screen.

#### <span id="page-21-3"></span>**3.6.4 Mirror TFT display**

Press the (**A**) key to mirror the picture on the onboard TFT display horizontal. Press the  $\left[\frac{1}{\sqrt{2}}\right]$  (B) key to mirror the picture on the onboard TFT display vertical.

#### <span id="page-21-4"></span>**3.6.5 4:3 / 16:9 change**

Pressing the <sup>16.9</sup> (R) key toggles the aspect ratio of the onboard TFT display between 4:3 and 16:9. In 16:9 mode the TFT will show a larger image, without the 16:9 letterbox bars. This is useful when your project is filmed in 16:9 and the video signal provided is letterboxed.

**è** *All adjustments done the onboard TFT display, will not show on any external monitor connected to VIDEO OUT connector . To adjust the picture of any external monitor use the controls on that monitor. (for more information, see [VIDEO](#page-18-3) OUT)*

#### <span id="page-21-5"></span>**3.6.6 Color Bar**

**Pressing the <sup>COLOR</sup>** (Q) key displays a color bar test pattern on the internal TFT display and on any

connected external monitors. This very useful to adjust your displays. Press the **EAR** key (**Q**) again to switch off the test pattern.

# <span id="page-22-0"></span>**3.7 Data Display**

The data display (**D**.) provides you with main status information of Easylook Video Assist unit.

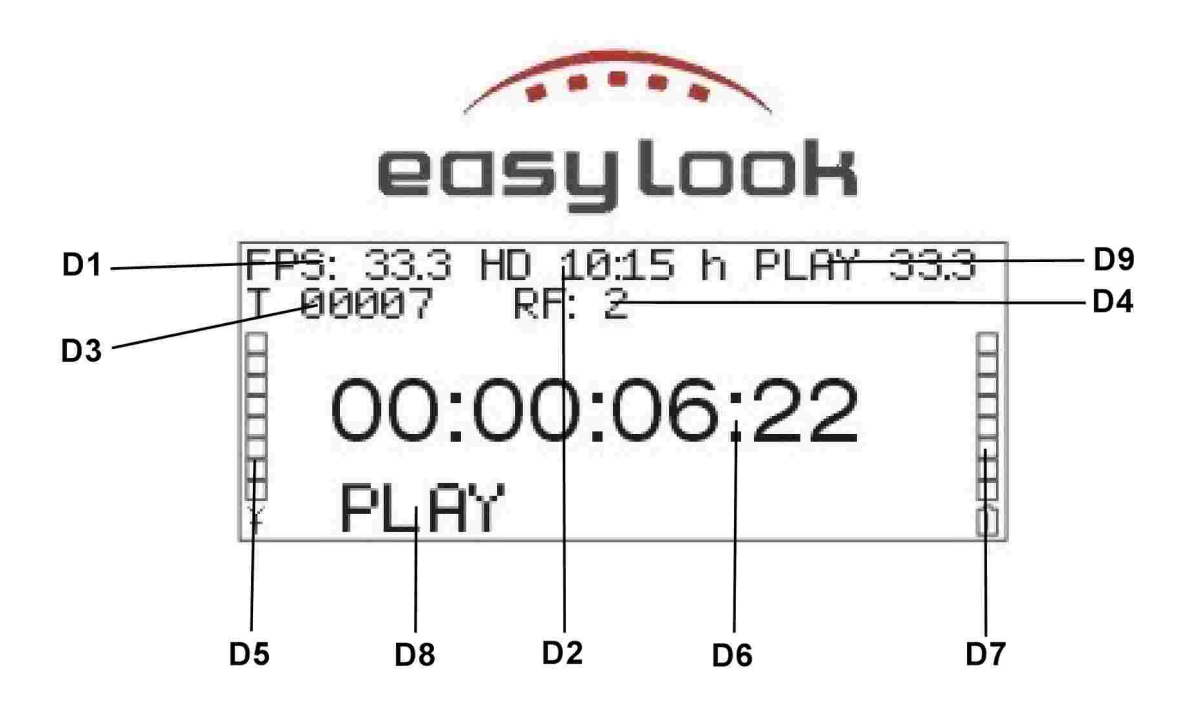

- **D1 - [Playback](#page-23-4) frame rate**
- **D2 - [Recording](#page-24-0) time left**
- **D3 - Take [counter](#page-23-2)**
- **D4 - [Wireless](#page-24-1) channel indicator**
- **D5 - [Receiving](#page-24-2) wireless signal strength indicator**
- **D6 - [Timecode](#page-23-3) display**
- **D7 - Battery status [indicator](#page-25-0)**
- **D8 - [Easylook](#page-23-1) Video Assist status indicator**
- **D9 - actual playback / camera speed (only indicated during playback/ [recording\)](#page-23-5)**

! *The LCD data monitor is made of glass, and rough handling or dropping the Easylook Video Assist can cause the LCD display to break. If the LCD display breaks and the internal fluid gets into your eyes or on your hands, immediately wash the affected areas with water for at least 15 minutes; if any symptoms are present after washing, get medical care.* !

#### <span id="page-23-0"></span>**3.7.1 Brightness Adjustment of the Data Display**

To adjust the brightness of the data display

press  $\overline{\text{STOP}}(I) + \overline{\text{OPT}}(A)$  to darken the data display or press  $\frac{|\text{STOP}|}{|\text{I}|}$  +  $\frac{|\text{I}|}{|\text{B}|}$  to brighten the data display.

#### <span id="page-23-1"></span>**3.7.2 Status Indicator**

The status indicator (**D8**) provides you with a feedback about the operational status of the Easylook Video Assist.

**LIVEVIDEO** the unit displays a live video picture as provided by the video source **PLAY** the unit is in playback mode **PLAY** the unit is in playback mode<br>**PLAY PAUSE** the unit is in paused playbac **PLAY PAUSE** the unit is in paused playback mode<br>**PLAY FAST** the unit is in fast-forward playback m the unit is in fast-forward playback mode **PLAY FAST REV** the unit is in fast-backward playback mode<br>**RECORD** the unit is in record mode the unit is in record mode

#### <span id="page-23-2"></span>**3.7.3 Take Counter**

The take counter (**D3**) indicates the take chosen for playback.

#### **T xxxx**

(for more information, see *[Playback](#page-29-0), Select Take to [Playback](#page-31-0)*)

#### <span id="page-23-3"></span>**3.7.4 Timcode Display**

While in recording or playback mode the timecode display (D6) indicates the current position within a take. The timecode contains binary coded decimal (**hour:minute:second:frame**) identification to assist you in finding a certain position within a take. The timecode display also indicates the lengths of a take during recording. (for more information, see *[Playback,](#page-29-0) [Recording](#page-32-1))*

#### <span id="page-23-4"></span>**3.7.5 Playback Frame Rate Indicator**

The playback frame indicator (**D1**) shows the actual selected playback speed. (for more information, see *[Playback,](#page-29-0) [Alternative](#page-30-0) Speed Playback )*

#### <span id="page-23-5"></span>**3.7.6 Actual Playback / Camera Speed Indicator**

This indicator (**D9**) shows two different speeds, depending on the Easylook Video Assist´s working mode.

In **recording mode** the indicator shows:

#### **CAM xx**

In this mode the Easylook Video Assist indicates the actual frame rate of the camera providing the video source.

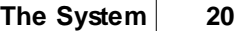

**è** *For the proper function of the camera speed display it is important to use an Easylook video transmitter [\(ES1S-01](#page-56-0) or [ES1S-02\)](#page-58-0) with the according [autorecord](#page-66-0) cable for that camera. (for more information, see the [cable](#page-66-0) section of this manual) In line [mode](#page-34-2) operation the Easylook Video Assist ´s VIDEO IN connector must be connected trough the Easylook video transmitter [\(ES1S-01](#page-56-0) or [ES1S-02\)](#page-58-0) with the video source (camera) by a BNC cable.*

In **playback mode** the indicator shows:

**PLAY xx**

In this mode it indicates the actual frame rate the video is playing back at. (for more information, see *[Alternative](#page-30-0) Speed Playback, Setting Standard [Playback](#page-31-1) Speed Frame Rate)*

#### <span id="page-24-0"></span>**3.7.7 Recording Time Left Display**

The recording time left indicator (**D2**) displays how much time in hours and minutes are remaining on the Easylook Video Assist´s hard disk for recording.

**HD xx:xx h**

(HD hour:minute h)

#### <span id="page-24-1"></span>**3.7.8 Wireless Channel Indicator**

The wireless channel indicator (**D4**) displays the active wireless transmitting channel.

**RF: x**

(for more information, see *[Wireless](#page-35-0) Mode*)

**è** *In line mode operation the wireless channel indicator (D4) is not displayed. (for more information, see Line [Mode,](#page-34-2) [Wireless](#page-35-0) Mode)*

### <span id="page-24-2"></span>**3.7.9 Wireless Signal Strength Indicator**

The wireless signal strength indicator graph (**D5**) displays the strength of the received wireless signal with small bars above the battery signal on the left side of the data display (**D**).

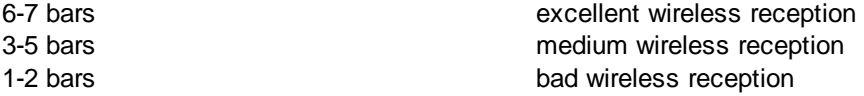

(for more information, see *[Wireless](#page-35-0) Mode, [Troubleshooting](#page-49-6)*)

**è** *In line mode [operation](#page-34-2) the wireless signal strength indicator (D5) is not displayed. (for more information, see Line [Mode,](#page-34-2) [Wireless](#page-35-0) Mode)*

#### <span id="page-25-0"></span>**3.7.10 Battery Status Indicator**

The battery status indicator bar graph display (**D7**) on the right side of the data [display](#page-22-0) represents the current level of the battery charge.

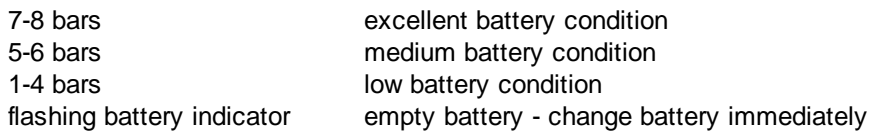

> This display is not linear. As with many fuel level gauges, the top half of the display range *covers considerably more than half the capacity range.*

→ If the battery level is running low the battery level indicator (D7) starts flashing and the [TFT](#page-19-3) *[display](#page-19-3) is automatically powered down, recording will still continue though. Switch off the Easylook Video Assist and [change](#page-17-1) the battery. (for more information, see [Batteries](#page-54-0) and Charger)*

# <span id="page-25-1"></span>**3.8 Keypad**

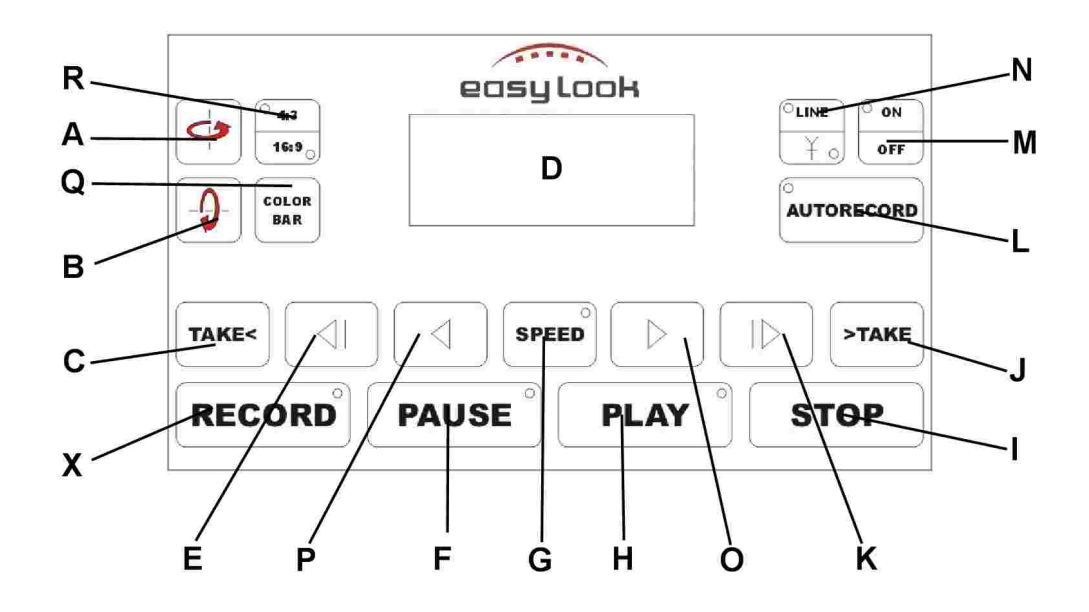

**(D) data display (for more information, see** *Data [Display](#page-22-0)***)**

**fast backward (E)**

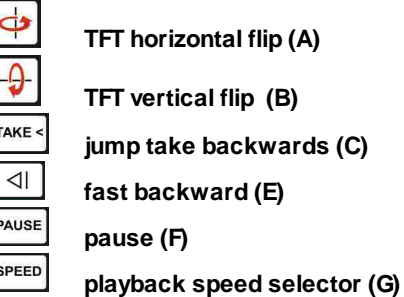

ſ

*Easylook Video Assist Operation Manual*

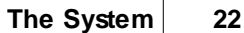

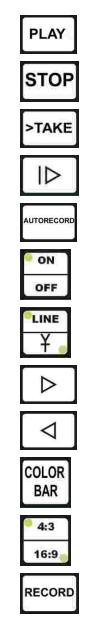

**playback (H) stop (I)**

**jump take forward (J)**

**fastforward (K)**

**autorecord (L)**

**on / off (M)**

**line / wireless operation (N)**

**alternative speed playback (O)**

**alternative speed reverse playback (P)**

**color bar (Q)**

**4:3 /16:9 selector (R)**

**record (X)**

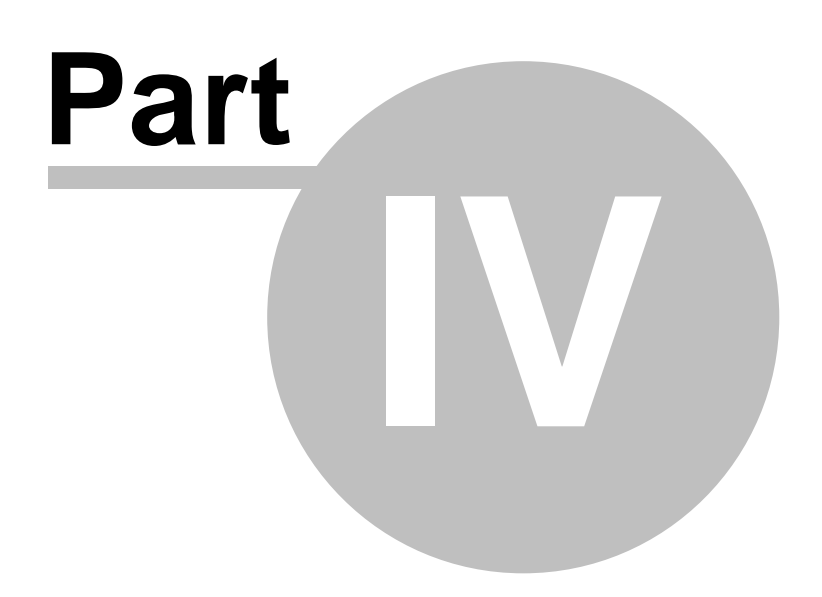

# <span id="page-28-0"></span>**4 Operation**

# **4.1 On/Off Switch**

To switch on the Easylook Video Assist press (**M**) on the [keypad](#page-25-1). The red "ON" LED lights up and indicates normal operation. The Easylook Video Assist is ready for use as soon as the timecode appears in the data display.

**è** *If you switch on the Easylook Video Assist and no timecode is showing in the display, switch* off the Easylook Video Assist, take out the hard disk and push it back in firmly, switch on again. *(for more information, see[Troubleshooting](#page-49-0) )*

Switch off the Easylook Video Assist by pressing (**M**) again. The data display reads:

#### **GOOD BYE! SEEYOU AGAIN**

Wait till the data display goes dark.This might take up to 15 seconds. Then you are ready to store away the Easylook Video Assist.

**è** *You should always save the Easylook Video Assist setup before switching off the Easylook Video Assist unit. (for more information, see Store and Reset [Settings\)](#page-28-2)*

# <span id="page-28-1"></span>**4.2 Standby Mode**

Standby mode conserves power by turning off the display and the hard drive after a approximately ten minutes of inactivity (a time-out). To "wake up" the Easylook Video Assist, simply press any key. While being in sleep mode the data display reads:

**STANDBY**

**PRESS ANY KEY**

**TO RESTART**

When the Easylook Video Assist exits standby mode, it returns to the standard operating mode.

# <span id="page-28-2"></span>**4.3 Save and Reset Settings**

To save or reset your actual settings and any changes you made to the Easylook Video Assist´s setup

press  $\overline{\text{STOP}}(I) + \overline{\mathbb{D}}(K)$ . The data display reads:

**SETTINGS**

**XXX**

#### **PRESS RECORD TO CONFIRM OR STOP TO ESCAPE**

Pressing the  $\left[\frac{\text{RECOR}}{\text{REOR}}\right]$  (D) key toggles between **STORE** and **RESET** settings, as shown in the data display. If your desired mode is displayed hit the (**I**) key to take over your new setting and to leave the setup menu. Among the stored settings are:

autorecord on/off playback mode (single, loop, stream) standard playback speed rate playback with camera speed on/off video recording resolution 4:3 / 16:9 display horizontal or vertical picture mirroring line / wireless mode NTSC / PAL video system

**è** *You should always save the Easylook Video Assist´s setup before switching off the Easylook Video Assist unit. The next time you power up the Easylook Video Assist , you find the Easylook Video Assist unit ready for operation with all your former settings.*

# <span id="page-29-0"></span>**4.4 Playback**

Each recording made by the Easylook Video Assist is referred to as one take. Press the (**H**) button to activate the playback function. The Easylook Video Assist plays back the last recorded take if no other take is selected. (for more information, see *Select Take to [Playback](#page-31-0)*). The playback will be shown with standard playback speed. (for more information, see *Setting Standard [Playback](#page-31-1)*

*Speed [Frame](#page-31-1) Rate )* To end the playback hit the (**I**) key.

#### <span id="page-29-1"></span>**4.4.1 Pause Playback**

To pause a video playback press the (**F**) key. To continue the video playback press either the (**H**) key or the (**F**) key again.

# <span id="page-29-2"></span>**4.4.2 Fast Forward / Backward**

It is possible to fast-forward the video by keeping the  $\Box$  (K) key pressed or to fast-backward by keeping the  $\boxed{\triangleleft}$  (**E**) key pressed. Use those keys until you reached the desired video position. When you stop pressing the fast-forward or fast-backward key the unit switches to pause playback mode. (for more information, see *Pause [Playback](#page-29-1)*). To continue the video playback from that chosen position press either the  $\frac{P_{\text{LAY}}}{P_{\text{LAY}}}$  (**H**) key or the  $\frac{P_{\text{AUSE}}}{P_{\text{AUSE}}}$  (**F**) key.

**è** *Fast-forward and fast-backward works also while playing back a take.*

# <span id="page-30-0"></span>**4.4.3 Alternative Speed Playback**

The Easylook Video Assist is able to playback the recorded video signal in different speeds. By playing back in a different than the recorded speed the Easylook Video Assist simulates slow

motion or time lapse shots. Press the (**G**) key to change the playback speed. The selected playback speed is displayed by the playback frame rate indicator (**D1**) in the upper left corner of the data [display](#page-22-0):

#### **FPS: xxx**

Possible playback speeds are any rate between 1 fps to 99 fps, and the these hard-coded speeds:

#### **6.2fps, 12.5fps, 33.3fps, 100 fps, 120 fps, 150fps, 200fps, 250fps, 300fps, 360fps.**

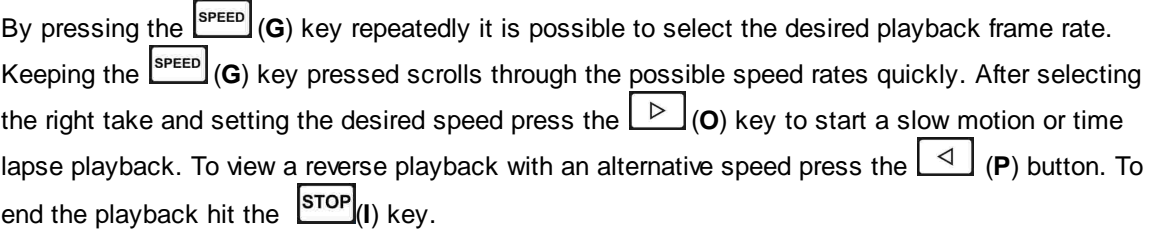

#### <span id="page-30-1"></span>**4.4.4 Playback with camera speed on/off**

The Easylook Video Assist is able to detect and record the video source´s (film camera) frame rate automatically. With camera speed option turned on, the Easylook Video Assist will playback the chosen take at the very same frame rate the film camera was rolling while shooting that take. Press the  $\frac{\text{STOP}}{\text{(I)}} + \frac{\text{SPEED}}{\text{(G)}}$  keys simultaneously on the keypad. The data display reads:

#### **PLAYBACK WITH CAM SPEED?**

**XXX**

**PRESS RECORD TO CHANGE OR STOP TO ESCAPE**

Pressing the (**D**) key toggles between **yes** and **no**, as shown in the data display. If your desired playback speed mode is displayed hit the <sup>[SPEED</sup> (G) key. The data display reads:

#### **READ OUT CAM SPEED?**

**XXX**

**PRESS RECORD TO CHANGE OR STOP TO ESCAPE**

Pressing the  $\frac{\text{RECORO}}{\text{RECORO}}$  (D) key toggles between **yes** and **no**, as shown in the data display.

This needs to be set to **yes** in order to provide a playback according to camera speed.

Hit the  $\overline{\text{STOP}}$  (I) key to take over your new setting and to leave the setup menu.

> The read out cam speed option should always be set to yes. Only in the unlikely event of wrong *frame rates read by the Easylook Video Assist it is advisable to disable the "read out cam speed" function by switching it to* **no***.*

**è** *For the proper function of the automatic playback speed mode it is important to use an Easylook video transmitter [\(ES1S-01](#page-56-0) or [ES1S-02\)](#page-58-0) with the according [autorecord](#page-66-0) cable for that camera. (for more information, see the [cable](#page-66-0) section of this manual) In line [mode](#page-34-2) the Easylook Video Assist´s VIDEO IN connector must be connected trough the Easylook video transmitter ( [ES1S-01](#page-56-0) or [ES1S-02](#page-58-0)) with the video source (camera) by a BNC cable. (for more information, see Auto Playback Speed Mode [Malfunction\)](#page-49-7)*

#### <span id="page-31-0"></span>**4.4.5 Select Take to Playback**

Each recording made by the Easylook Video Assist is referred to as one take. If you press the **PLAY** (**H**) button directly after a making a recording the Easylook Video Assist plays back the last recorded take. To play back a different than the last take use the (**J**) and (**C**) keys to scroll to the desired take. Pressing the  $\frac{5 \text{TAKE}}{2}$  (J) key scrolls forward, the  $\frac{7 \text{IAKE}}{2}$  (C) key scrolls backwards. The actual chosen take is indicated by the take counter (**D3**) in the upper left corner of the data [display](#page-22-0) (**D**).

#### **T xxxxxxx**

After you have chosen a take for playback press the (**H**) button to activate the playback function.

#### <span id="page-31-1"></span>**4.4.6 Setting Standard Playback Speed Frame Rate**

It is possible to preselect the standard playback frame rate used by the Easylook Video Assist. If the playback is initiated with standard (**H**) key the Easylook Video Assist uses this preselected playback speed. It is indicated by the playback frame rate indicator in the top right

corner (D9) of the data display during playback. To change the standard playback speed press **STOP** 

(**I**) + (**F**) keys simultaneously on the keypad (**D**). The data display reads:

#### **STANDARD PLAYBACK SPEED**

**XX FPS**

**PRESS RECORD TO CONFIRM OR STOP TO ESCAPE**

Pressing the  $\left[\frac{\text{RECORD}}{\text{RECOND}}\right]$  (D) key toggles between 24, 25 and 30 fps, as shown in the data display. If your desired standard playback speed is displayed hit the (**I**) key to take over your new setting and to leave the setup menu.

**è** *The standard playback speed rate should be the same as the frame rate your video source* uses: 25 fps for PAL, 30 fps for NTSC operation and 24 fps if your film camera is rolling at 24 fps *speed.*

# <span id="page-32-0"></span>**4.4.7 Playback Mode (single, loop, stream)**

The Easylook Video Assist uses three different playback operation modes: single, loop and stream mode

#### **Single (or single take) playback**

In single (or single take) playback mode the Easylook Video Assist plays back the selected take and stops.

### **Loop playback mode**

In the loop playback mode the Easylook Video Assist repeats the playback of a selected single take until you press **STOP** (I).

### **Stream playback mode**

In stream playback mode the selected take and all other takes following that one will be played back until you press **STOP** (I).

To change the standard playback speed press (**I**) + (**H**) keys simultaneously on the keypad (**D**). The data display reads:

#### **SET PLAYBACK MODE**

**XXX**

#### **PRESS RECORD TO CONFIRM OR STOP TO ESCAPE**

Pressing the  $\left[\frac{recc_{P}m}{(D)}\right]$  (D) key toggles between single, loop and stream mode, as shown in the data display. If your desired standard playback mode is displayed hit the (**I**) key to take over your new setting and to leave the setup menu.

# <span id="page-32-1"></span>**4.5 Recording**

The Easylook Video Assist records video in two different modes. Manual recording and automatic recording mode (AUTORECORD).

#### **Manual [Recording](#page-33-0) Mode**

The Easylook Video Assist starts the recording after you pressed **RECORD** (D) key.

#### **Automatic Recording Mode [\(AUTORECORD\)](#page-33-1)**

In this mode the Easylook Video Assist starts the recording automatically as soon as the camera providing the video signal starts rolling/recording. When the camera stops rolling/recording, the Easylook Video Assist stops the recording too, without any user interference.

#### <span id="page-33-0"></span>**4.5.1 Manual Recording**

To record the actual video form the video source, press the (**D**) key. To end the recording hit  $\begin{bmatrix} \text{stop} \\ \text{f1} \end{bmatrix}$  (**I**) key.

After stopping a long recording of more than 8 minutes, there might be a slight delay of a a few *seconds, until the recording ends.*

#### <span id="page-33-1"></span>**4.5.2 Automatic Recording**

Automatic recording works in [line](#page-34-2) and [wireless](#page-35-0) video transmitting modes as long as the video signal

is transmitted through an Easylook video transmitter ([ES1S-01](#page-56-0) or [ES1S-02\)](#page-58-0). Press the (**L**) key until red LED on the autorecord button lights up. The Easylook Video Assist is now in automatic recording mode, which means the Easylook Video Assist starts and stops the recording automatically in sync with the camera providing the video signal. While being in autorecord mode it

is still possible to manually record a take by pressing the **RECORD** (D) kev.

**è** *For the proper function of the automatic recording mode it is important to use an Easylook video transmitter ([ES1S-01,](#page-56-0) [ES1S-02](#page-58-0) or ES1S-12) with the autorecord box (ES01A-01) or the according [autorecord](#page-66-0) cable for that camera. (for more information, seethe [cable](#page-66-0) section of this manual, page ) In line [mode](#page-34-2) the Easylook Video Assist´s VIDEO IN connector must be wired trough the Easylook video transmitter ([ES1S-01](#page-56-0) or [ES1S-02](#page-58-0)) with the video source (camera) via BNC cable.(for more information, see Auto Record Mode [Malfunction](#page-49-7))*

#### <span id="page-33-2"></span>**4.5.3 Video Recording Resolution Setting**

The Easylook Video Assist supports two different video resolution recording modes. High resolution recording mode and long play mode.

#### **High resolution mode**

In high resolution playback mode the Easylook Video Assist records with a compression of 5:1 and plays back the video in high resolution. In high resolution playback mode a 80GB Hard Disk ES01A-03 records about 5:15h of video.

#### **Long play mode**

In long play playback mode the Easylook Video Assist records with a compression of 10:1 and plays back the video in low resolution. In long play playback mode a 80GB Hard Disk ES01A-03 records about 10:27h of video.

To change the video resolution mode press  $\overline{\text{STOP}}(I) + \overline{\mathbb{D}}(O)$  keys simultaneously on the keypad ( **D**). The data display reads:

#### **SET VIDEO COMPRESSION**

**xxx RES x:1**

**PRESS RECORD TO CONFIRM**

**OR STOP TO ESCAPE**

Pressing the  $\left| \frac{\text{RECORD}}{\text{E}} \right|$  (D) key toggles between

**LOW RES 10:1**

and

**HIGH RES 5:1**

as shown in the data display. If your desired recording quality is displayed hit the **STOP** (I) key to store your new setting and to leave the setup menu.

# <span id="page-34-0"></span>**4.6 Delete the last Take**

To erase the last recorded take press the  $\frac{[STOP]}{[I]+[R_{ECOR]}]}$  (D) keys simultaneously on the keypad. The data display reads:

**DELETELAST TAKE?**

**PRESS RECORD TO CONFIRM OR STOP TO ESCAPE**

If you like to delete the last take press the  $\frac{\text{[RECOR]}}{\text{[X]}}(X)$  key. To cancel this operation press the  $\frac{\text{[STOP]}}{\text{[X]}}(X)$ **I**) key.

# <span id="page-34-1"></span>**4.7 Delete all Takes**

To erase all takes on the hard disk (erase hard disk) press the  $\frac{\text{STOP}}{\text{(I)}} + \frac{\text{Take}}{\text{CAKE}}$  (C) keys simultaneously on the keypad. The data display reads:

**DELETE ALL FILES ?**

**PRESS RECORD TO CONFIRM OR STOP TO ESCAPE**

If you like to erase your hard disk press the **RECORD** (D) key. To cancel this operation press the **STOP** (**I**) key. This might take up to 45 seconds.

# <span id="page-34-2"></span>**4.8 Line Mode**

To select the VIDEO IN connector as the video input for the video signal provided by the video source press the  $\frac{1}{\sqrt{2}}$  (**I**) +  $\frac{1}{\sqrt{2}}$  (**N**) keys simultaneously. The green LED in the  $\frac{1}{\sqrt{2}}$  (**N**) key lights up and indicates line mode operation.

**è** *It is recommend to always connect through an Easylook video transmitter ([ES1S-01](#page-56-0) or [ES1S-](#page-58-0)*

[02](#page-58-0)) to your video signal source (camera). By doing so the proper function of the [automatic](#page-33-1) recording *and camera speed [playback](#page-30-1) mode is ensured. (for more information, see [Automatic](#page-33-1) Recording [Mode](#page-33-1), [Playback](#page-30-1) with camera speed*.)

# <span id="page-35-0"></span>**4.9 Wireless Mode (change channel)**

Press  $\mathbb{F}$  until the green  $\frac{1}{2}$  (antenna) key LED lights up. By repeatedly pressing the  $\mathbb{F}$  (**N**) key it is possible to scroll through the different transmitting channels. The wireless channel [indicator](#page-24-1) (**D4**) in the data [display](#page-22-0) shows the selected channel number:

**RF: x**

Make sure the transmitter and the Easylook Video Assist are using the same channel. The strength of the wireless video signal is indicated by the wireless signal strength indicator (**D5**). (for more information, see *[Receiving](#page-24-2) Wireless Signal Strength Indicator*, *[Wireless](#page-24-1) Channel Indicator* )

*è Best results are achieved if all antennas are kept vertical.*

# <span id="page-35-1"></span>**4.10 Volume Control**

This control (V.) adjusts the speaker or earphone volume for sounds recorded with the Easylook Video Assist. At the minimum position no sound can be heard.

*è Plugging an earphone into into the earphone jack (III.) automatically cuts off the built-in speaker. (for more information, see[Earphone](#page-19-2) Jack)*

# <span id="page-35-2"></span>**4.11 Warm Start Unit**

To warm start the Easylook Video Assist press the  $\frac{\text{STOP}}{\text{I}}(I) + \frac{\text{ }\text{ }\text{ }\text{ }x\text{ }_{\text{ }n\text{ }}}{I}$  (J) keys simultaneously. After the timecode shows again in the data display the Easylook Video Assist is ready again.

**è** *A warm start might be useful if any strange behavior appears during Easylook Video Assist operation.*

# <span id="page-35-3"></span>**4.12 NTSC / PAL switch**

Press the  $\frac{\text{STOP}}{\text{BMO}}$  (1) +  $\frac{\text{COLOR}}{\text{BAR}}$  (Q) keys simultaneously to setup the video system used by your video source . The data display reads

#### **SET VIDEO STANDARD**

**XXX**

**PRESS RECORD TO CHANGE OR STOP TO ESCAPE**
Pressing the **RECORD** (D) key toggles between PAL (Phase Alternation by Line) or NTSC (National Television Standards Committee) video system as shown in the data display. If your desired video

system is displayed hit the  $\overline{\text{STOP}}$  (I) key to take over your new setting and to leave the video system setup menu.

**è** *The chosen video system applies for the video source as well as the video out signal provided the VIDEO OUT connector (V.)*

### <span id="page-36-1"></span>**4.13 Hard Disk Installation**

Make sure the Easylook Video Assist is turned off. (for more information, see*[ON/OFF](#page-28-0)*) Push the hard disk compartment cover (**IX.**) towards the front of the Easylook Video Assist and take it off. Insert a hard disk [ES01A-03](#page-63-0) (green side up) and push it in firmly. Close hard disk compartment by sliding the cover back on. To change or take out the hard disk ES01A-03, turn off the Easylook Video Assist, open the hard disk compartment and pull out the hard disk, using the little lever.

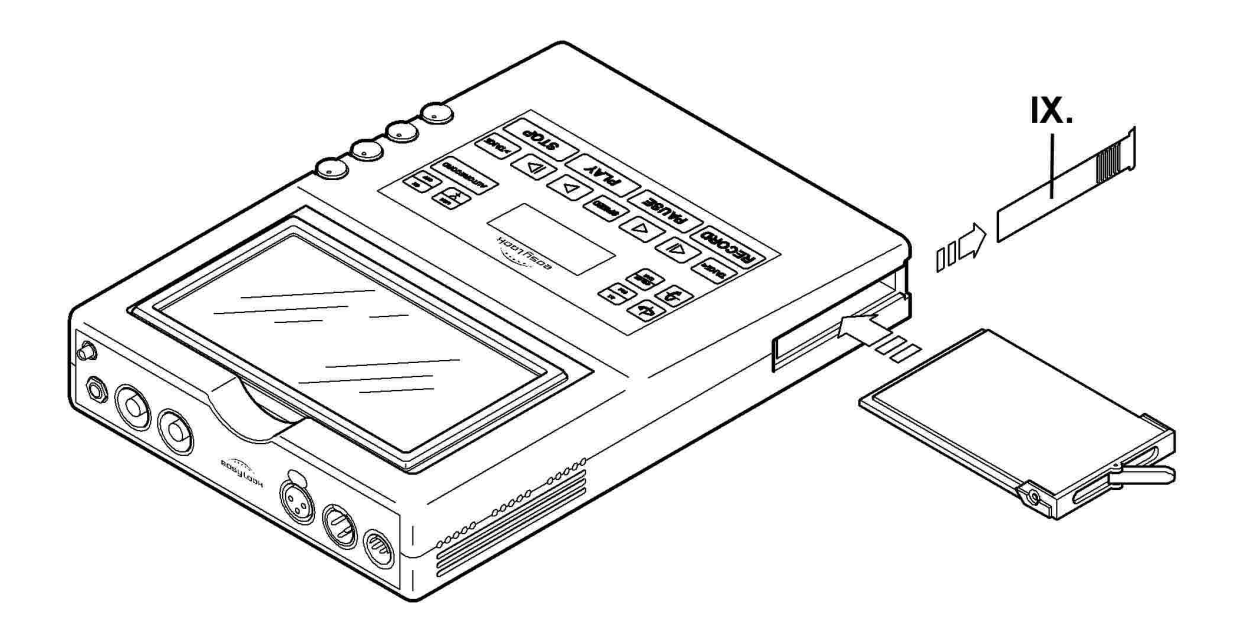

It is necessary to format a new hard disk before the first use. (for more information, see [Hard](#page-36-0) *Disk [Formatting\)](#page-36-0)*

## <span id="page-36-0"></span>**4.14 Hard Disk Formatting**

Before formatting a used hard disk, please erase the whole disk using the *[Delete](#page-34-0) all Takes* [procedure.](#page-34-0)(*(for more information, see [Delete](#page-34-0) all Takes )* Then turn off the Easylook Video Assist by pressing the (**M**) key. Turn the unit on again by hitting the (**M**) key again. The data

display reads:

#### **starting EASYLOOK ...**

now press the  $\frac{P^{AUSE}}{P}$  (**F**) +  $\frac{T_{AKE} < 1}{P}$  (**C**) keys immediately until the data display reads:

**FORMAT DISK ?**

**PRESS RECORD TO CONFIRM OR STOP TO ESCAPE**

If you like to format the hard drive press the (**D**) key. Wait 45 seconds and turn off the Easylook Video Assist and switch it on again. (for more information, see*[ON/OFF](#page-28-0)*).To cancel this operation press the (**I**) key.

! *Formatting the hard disk erases all data stored on that disk* !

**è** *Alternatively hard disks may be formatted FAT32 using the [Easylook](#page-64-0) docking station (HDE-01) and a Apple or Windows computer. Without third party software MS Windows is unfortunately only capable of formatting disks up to 32 GB in FAT32. This limitation in not present on Apple computers.*

### <span id="page-37-0"></span>**4.15 Recalibrate the Battery Status Indicator**

! *This procedure is not required during normal operation and should only be executed by a trained service technician* !

Insert a fully charged battery into the Easylook Video Assist and switch the unit on. Then press the  $\frac{|\text{stop}|}{|\text{l}|}$  (**I**) +  $\frac{|\text{d}|}{|\text{l}|}$  (**E**) keys simultaneously. The data display reads:

**BATTERY FULL ?**

**PRESS RECORD TO CONFIRM OR STOP TO ESCAPE**

If you like to recalibrate the battery status indicator (**D7**) press the (**D**) key. To cancel this operation press the **STOP**(I) kev.

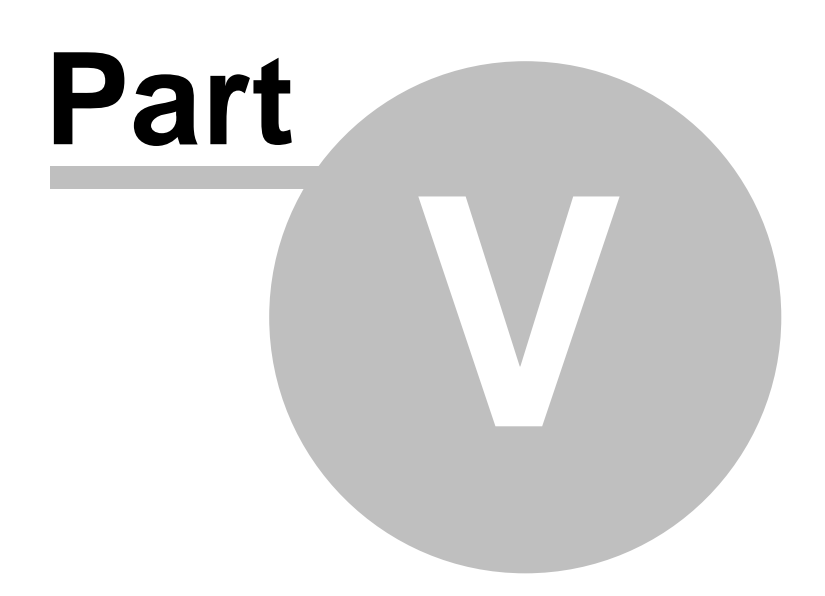

## <span id="page-39-0"></span>**5 Appendix**

## **5.1 Care and Maintenance**

*! Do not attempt to service a product yourself unless instructed to do so by Easylook System. !*

#### **Cleaning the housing and the keypad of the Easylook Video Assist unit**

Occasionally clean your Easylook Video Assist housing as follows:

- 1. Prepare a mixture of a gentle kitchen-use detergent (one that does not contain abrasive powder or strong chemicals such as acid or alkaline). Use 5 parts water to 1 part detergent.
- 2. Absorb the diluted detergent into a sponge.
- 3. Squeeze excess liquid from the sponge.
- 4. Wipe the housing with the sponge, using a circular motion and taking care not to let any excess liquid drip.
- 5. Wipe the surface to remove the detergent.
- 6. Rinse the sponge with clean running water.
- 7. Wipe the housing with the clean sponge.
- 8. Wipe the surface again with a dry, soft lint-free cloth.
- 9. Wait for the surface to dry completely and remove any cloth fibers from the Easylook Video Assist´s surface.

#### **Cleaning the TFT display and data display of the Easylook Video Assist unit**

- 1. Gently wipe the display with a dry, soft lint-free cloth.
- 2. Wipe or dust any stain gently with a soft, dry cloth.
- 3. If the stain remains, moisten a soft, lint-free cloth with water or a 50-50 mixture of isopropyl alcohol and water that does not contain impurities.
- 4. Wring out as much of the liquid as you can.
- 5. Wipe the display again; do not let any liquid drip into the Easylook Video Assist unit.
- 6. Be sure to dry the display before using it.

#### **Before storing the unit for a long period**

Remove the battery pack.

#### **Battery Pack ES01A-04**

Keep your batteries clean. It's a good idea to clean dirty battery contacts with a cotton swab and alcohol. This helps to maintain a good connection between the battery and your Easylook Video Assist.

For a long time storage of the Battery Pack ES01A-04 the battery pack should be stored at room temperature, charged to approx. 30 to 50% of capacity. We recommend that battery pack be charged about once per year to prevent overdischarge.

## **5.2 Technical specifications\***

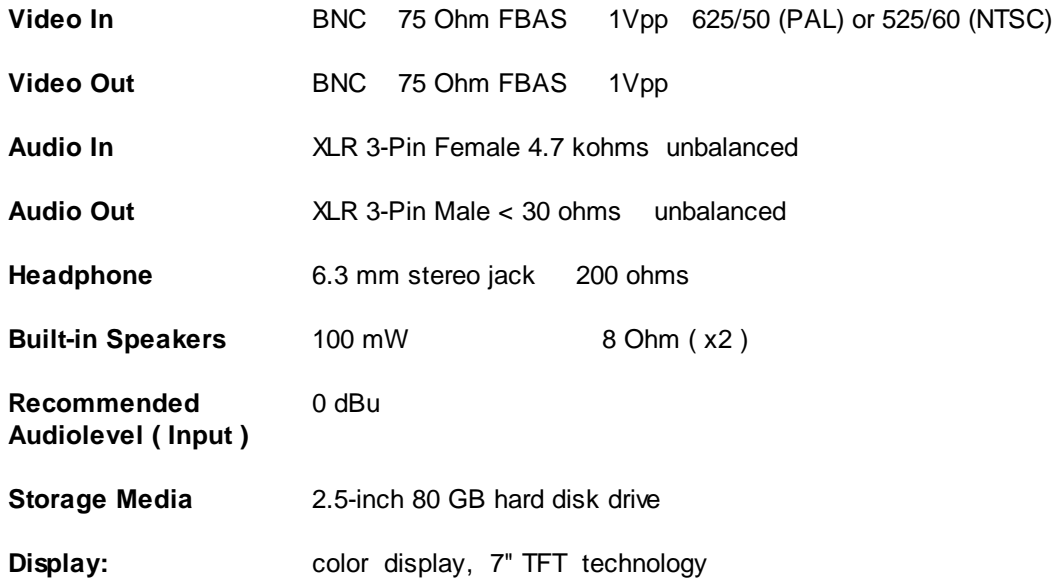

\*Data subject to change without notice.

### **5.2.1 Connector Pinouts**

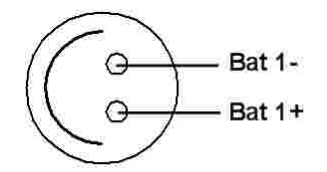

POWER connector (**VIII.**)

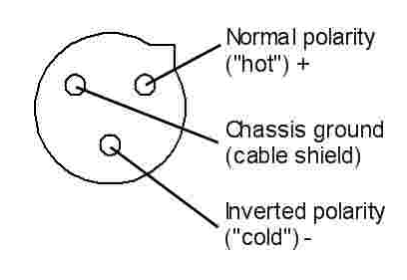

AUDIO OUT (**VII.**) connector

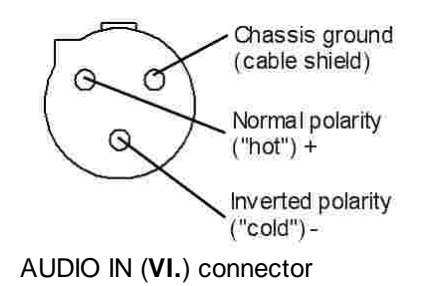

#### **5.2.2 Revision History**

To check the version of the Easylook Video Assist firmware version press the  $\frac{P^{AUSE}}{P^{AUSE}}(F) + \frac{SPEED}{P^{AUSE}}(G)$ keys simultaneously. The data display shows the actual firmware version of your Easylook Video Assist. To return to normal operation mode press the (**I)** key.

Latest firmware version Q6.02

## **5.3 Declaration of Conformity**

**Konformitätserklärung gemäß dem Gesetz über Funkanlagen und Telekommunikationseinrichtungen (FTEG) und der Richtlinie 1999/5/EG (R&TTE)**

*Declaration of Conformity in accordance with the Radio and Telecommunications Equipment Act (FTEG) and Directive 199/5/EC (R&TTE Directive)*

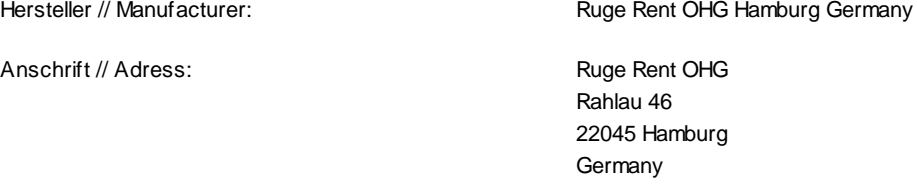

Produktbezeichnung // Name of the product:

Easylook Transmitter / Recorder Srn: 1xxx650 Srn: 5xxx618 Srn: 4xxx618 Srn: 6xxx614

Patentnummer des Gerätes // pat.no.:10 2004 045 593.7-55

Für das oben bezeichnete Produkt w ird hiermit bestätigt, dass es den w esentlichen Schutzanforderungen entspricht, die auf der Grundlage der Direktive 1999/5/EG vom März 1999 (R&TTE Direktive) und in der Niederspannungsrichtlinie (93/68 EWG) festgelegt sind. //

For the product mentioned above we confirm that it is in compliance with the essential requirements and other *provisions of Directives 1999/5/EC from March 1999 (R&TTE Directive) and Low-Voltage Equipment Directive (93/68 EEC)*

Zur Beurteilung des Produktes hinsichtlich elektromagnetischer Verträglichkeit w urden folgende Normen herangezogen: //

To judge the electromagnetic compliance of the product the follow ing standards w ere used:

-ETS 300 683 -EN 300 440-2 V1.1.1. (2001-09)

Prüfprotokolle liegen bei dem oben genannten Hersteller vor.// *The technical documentation will be held at the manufacturer*

Hamburg 06.08.2006 *Hamburg, August 6th, 2006*

Rechtsverbindliche Unterschrift:// *Signature:*

Gert Kappes

Geschäftsführer // Managing Director

Diese Erklärung bescheinigt die Übereinstimmung mit den genannten Richtlinien, beinhaltet jedoch keine Zusicherungen von Eigenschaften. Die Sicherheitshinw eise in der mitgelieferten Bedienungsanleitung sind zu beachten. Diese Sicherheitshinw eise sind Bestandteil dieser Erklärung.

This declaration certifies the compliance with the mentioned directives but does not include any guarantee for certain *characteristics. The safety instructions in the supplied product manual must be observed. These safety instructions are part of this declaration.*

## **5.4 Foreign Language Quick Reference Guide**

#### **5.4.1 German / Russian**

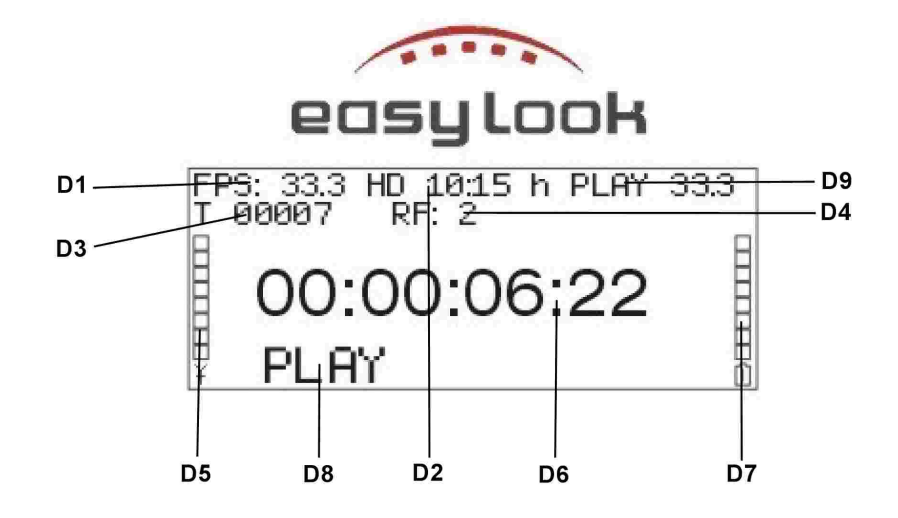

#### **Daten Display**

- **D1** Wiedergabegeschwindigkeit<br>**D2** Restzeit Festplatte
- **Restzeit Festplatte**
- **D3** Take Nummer
- **D4** Funkkanal-Nummer
- **D5** Funksignalstärke
- **D6** Timecode Anzeige
- **D7** Akkuzustand<br>**D8** Statusanzeige
- D8 Statusanzeige<br>D9 Kamerageschy
- **D9** Kamerageschwindigkeit

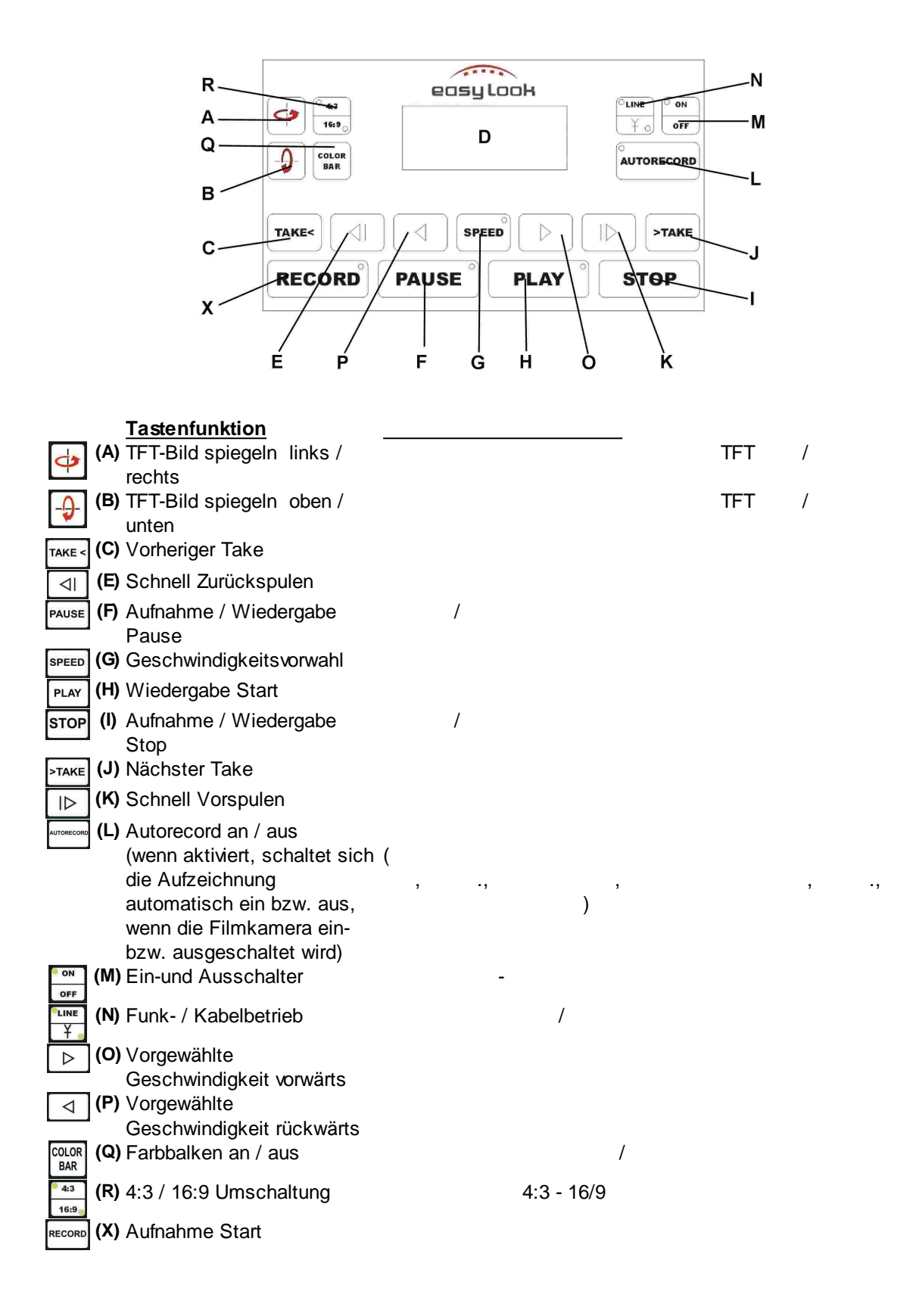

#### **Doppelfunktionskeypad**

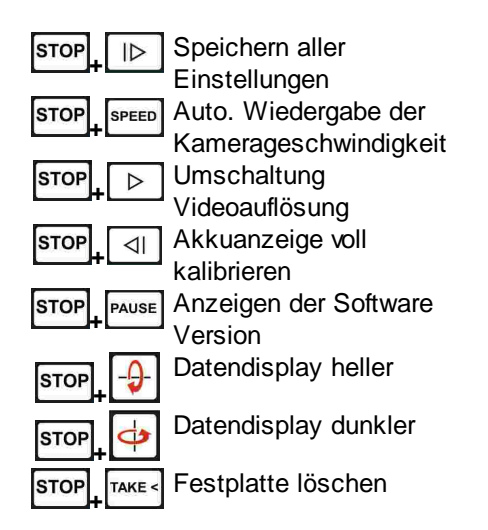

" "

#### **5.4.2 Spanish / Chinese**

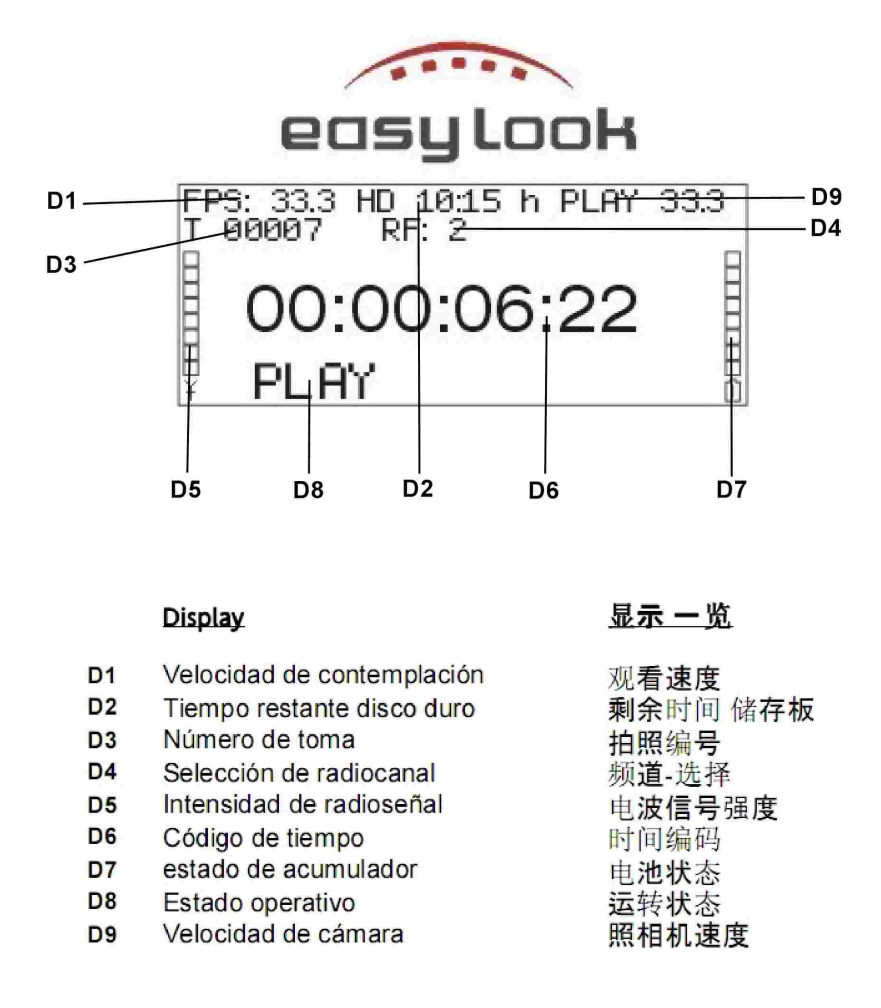

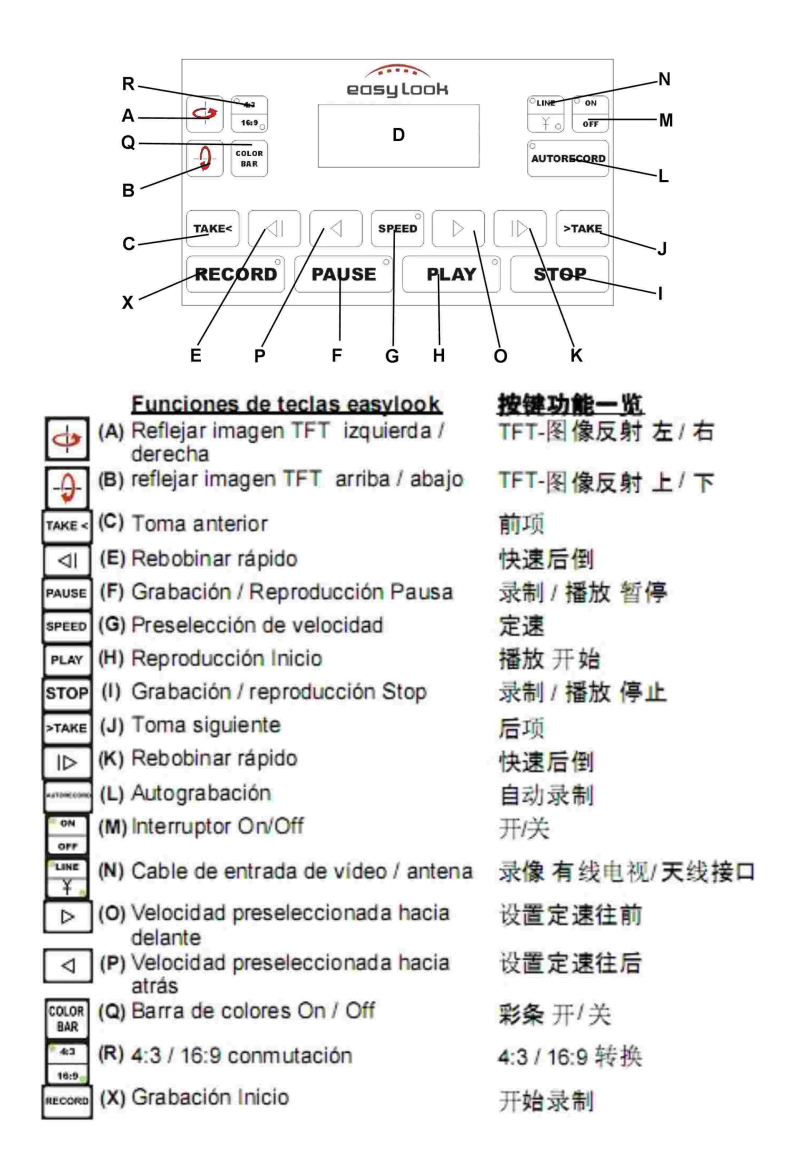

Teclado de doble función easylook

双功能转换键 一览

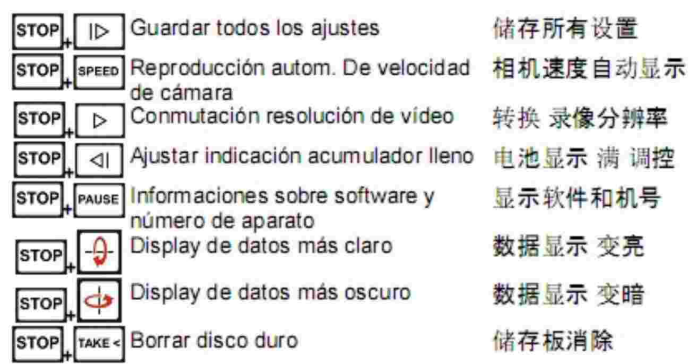

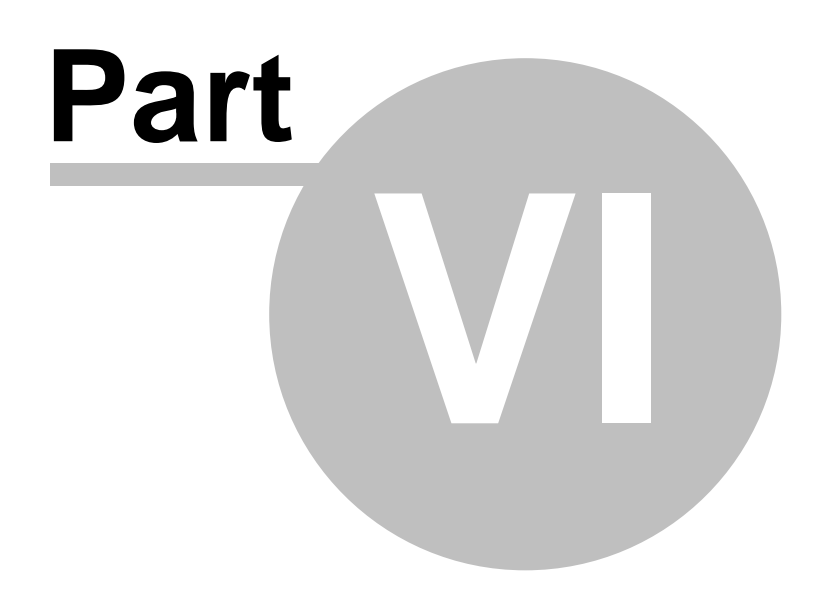

## **6 Troubleshooting**

**è** *A warm start might be useful if any strange behavior appears during Easylook Video Assist operation.(for more information, se[eWarm](#page-35-0) Start Unit)*

## **6.1 Unit does not switch on**

Exchange the internal battery pack with a fully charged one. Try again.

## **6.2 Unit does not switch off**

Turn off the computer by pressing and holding the power key for 5 seconds or more. If the Easylook Video Assist is still not switching off, remove the battery. (for more information, see *[Insert/Change](#page-17-0) [Battery](#page-17-0) Pack*)

## **6.3 Black TFT Display**

If the battery level is running low, the *TFT [display](#page-19-0)* is automatically powered down, recording will still continue though. Switch off the Easylook Video Assist and *[change](#page-17-0) battery*. (for more information, see *[Batteries](#page-54-0) and Charger*[\)](#page-54-0)

## **6.4 No Picture on TFT Monitor and external Monitor**

The Easylook Video Assist is probably in standby mode (for more information, see *[Standby](#page-28-1) Mode)*. To "wake up" the Easylook Video Assist, simply press any key.

## **6.5 No Timecode in Data Display, abnormal Operation**

If you switch on the EASYLOOK and no timecode is showing in the display, switch off the Easylook Video Assist, take out the hard disk (for more information, see*Hard Disk [Installation](#page-36-0)*) and push it back in firmly

## **6.6 Bad Wireless Video Transmission**

If the Easylook Video Assist picks up interference or the picture quality is faulty in wireless mode, the select a different [channel](#page-18-0) (for more information, see Antenna / Wireless [Operation\)](#page-18-0) on the transmitter and the Easylook Video Assist. Best results are achieved if all antennas are kept vertical and if the transmitting and receiving Easylook Video Assist units are in a clear line of sight to each other.

## <span id="page-49-0"></span>**6.7 Auto Record Mode Malfunction**

Make sure the **read out [camera](#page-30-0) speed** [option](#page-30-0) is set to **yes.** (for more information, see *[Playback](#page-30-0) with [camera](#page-30-0) speed)* The auto record function has to be switched on and the autorecord LED has to be lit. (for more information, see *Automatic [Recording\)](#page-33-0)*

For the proper function of the automatic recording mode it is important to use an Easylook video transmitter [\(ES1S-01](#page-56-0) or [ES1S-02\)](#page-58-0) with the according [autorecord](#page-66-0) cable for that camera. (for more information, see the *[cables](#page-66-0)* section of this manual) In **line mode [operation](#page-34-1)** the Easylook Video Assist's VIDEO IN connector must be connected trough the Easylook video transmitter [\(ES1S-01](#page-56-0) or [ES1S-02\)](#page-58-0) with the video source (camera) via BNC cable.

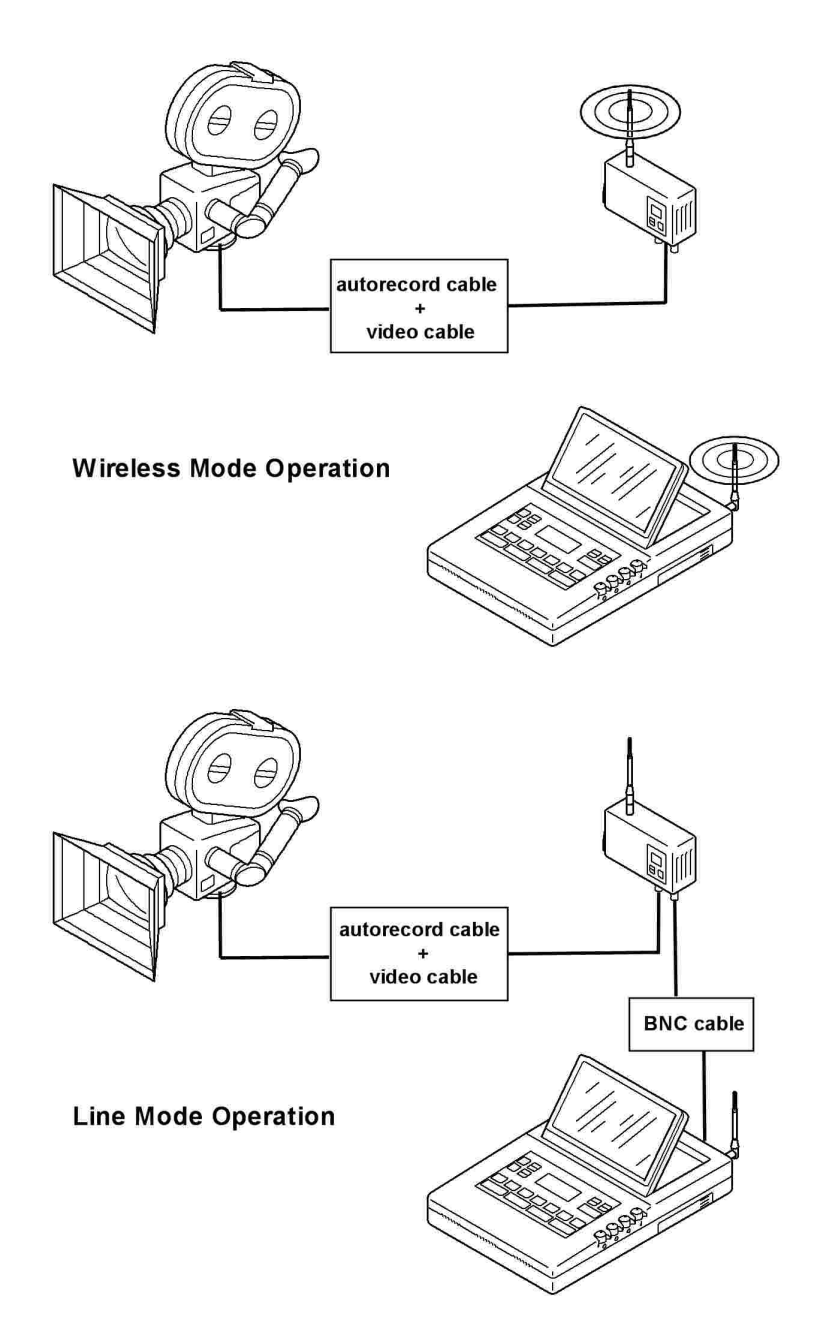

#### **47 Easylook Video Assist Operation Manual**

### **6.8 Wrong Camera Speeds detected**

If the Easylook Video Assist displays wrong camera speeds in the data display (**D9**), you are using a autorecord cable, that does not fit your camera type. Should this cause any inconvenience in Easylook Video Assist operation then disable the camera speed read out function completely:

Press the  $\frac{\text{STOP}}{\text{(I)}} + \frac{\text{SPEED}}{\text{(G)}}$  keys simultaneously on the keypad. The data display reads: **PLAYBACK WITH CAM SPEED? XXX PRESS RECORD TO CHANGE OR STOP TO ESCAPE** Now hit the  $\frac{|\text{SPEED}|}{|\text{G}|}$  (G) key. The data display reads: **READ OUT CAM SPEED? XXX PRESS RECORD TO CHANGE OR STOP TO ESCAPE** Pressing the (**D**) key toggles between **yes** and **no**, as shown in the data display. Choose **no** and hit the  $\frac{|\text{STOP}|}{|\text{I}|}$  key to take over your new setting and to leave the setup menu. **è** *For the proper function of the automatic playback speed mode it is important to use an*

*Easylook video transmitter [\(ES1S-01](#page-56-0) or [ES1S-02\)](#page-58-0) with the according [autorecord](#page-66-0) cable for that camera. (for more information, see the [cable](#page-66-0) section of this manual) In line [mode](#page-34-1) the Easylook Video Assist´s VIDEO IN connector must be connected trough the Easylook video transmitter ( [ES1S-01](#page-56-0) or [ES1S-02](#page-58-0)) with the video source (camera) by a BNC cable. (for more information, see Auto Playback Speed Mode [Malfunction\)](#page-49-0)*

**è** *Do not forget to enable this function again, when working with another camera type. (for more information, see [Playback](#page-30-0) with camera speed)*

### **6.9 Auto Playback Speed Mode Malfunction**

Make sure the **[automatic](#page-30-0) speed playback** [option,](#page-30-0) including the **read out [camera](#page-30-0) speed** [option](#page-30-0), are set to **yes.** (for more information, see *[Playback](#page-30-0) with camera speed)*

For the proper function of the automatic playback speed mode it is important to use an Easylook video transmitter [\(ES1S-01](#page-56-0) or [ES1S-02](#page-58-0)) with the according [autorecord](#page-66-0) cable for that camera. (for more information, seethe *[cables](#page-66-0)* section of this manual, page ) In **line mode [operation](#page-34-1)** the Easylook Video Assist´s VIDEO IN connector must be connected trough the Easylook video transmitter [\(ES1S-01](#page-56-0) or [ES1S-02\)](#page-58-0) with the video source (camera) via BNC cable.

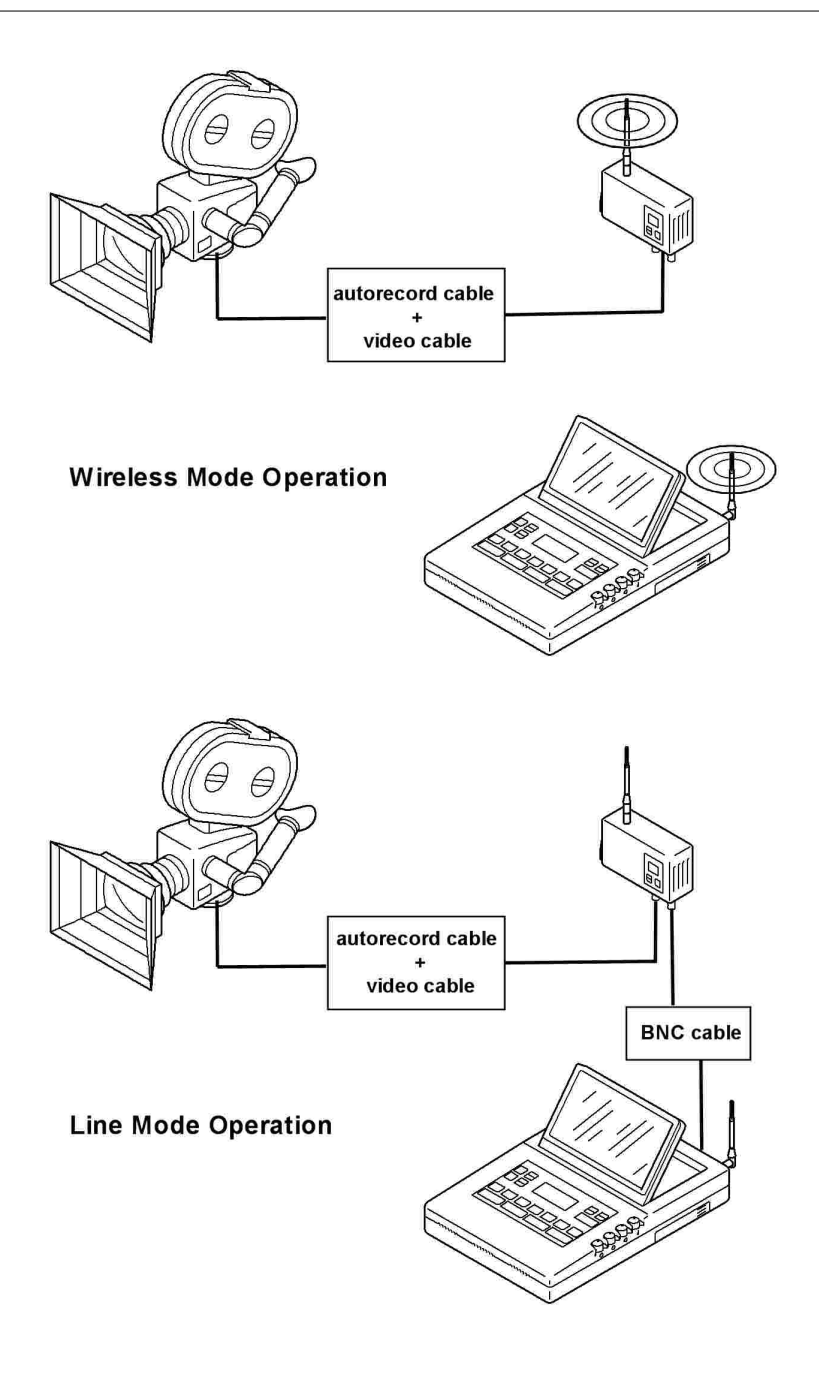

## **6.10 Battery Status shows wrong Values**

If you insert a fully charged battery into the Easylook Video Assist and the battery status indicator ( D7) does not display 7-8 bars or the Easylook Video Assist turns itself of while the battery status indicator (**D7**) shows more than one bar left of battery charge, then recalibrate the Easylook Video Assist´s battery status indicator display (**D7**). (for more information, see *[Recalibrate](#page-37-0) Battery Status [Indicator](#page-37-0)*)

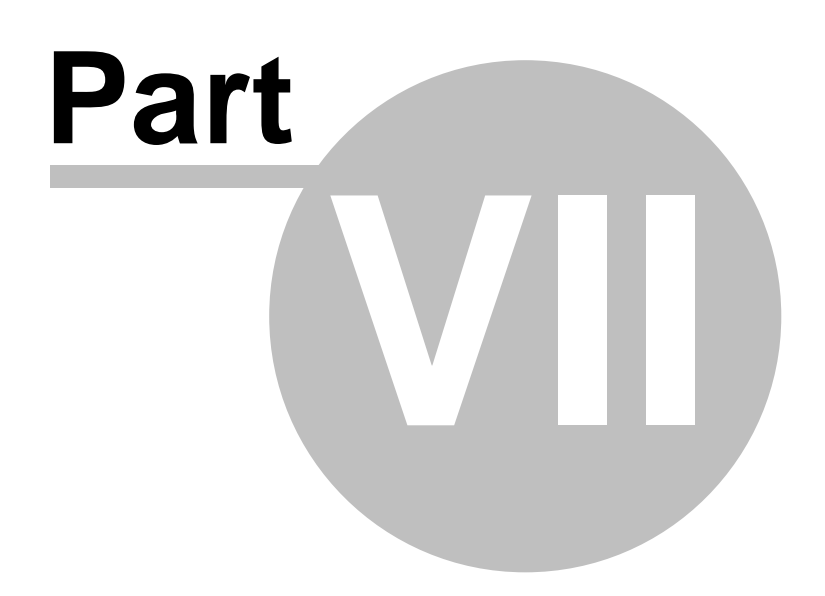

## <span id="page-54-0"></span>**7 Accessories and Customer Replaceable Units**

## **7.1 Battery Pack ES01A-04**

When a Li-Ion battery pack ES01A-04 is used, the Easylook Video Assist [ES10-01](#page-16-0) will operate up to 5 hours continuously (3 h hours in constant recording mode). It takes about 3.5 h to charge an empty battery pack ES01A-04. (for more information, see *Battery Charger [ES01A-05](#page-55-0)*)

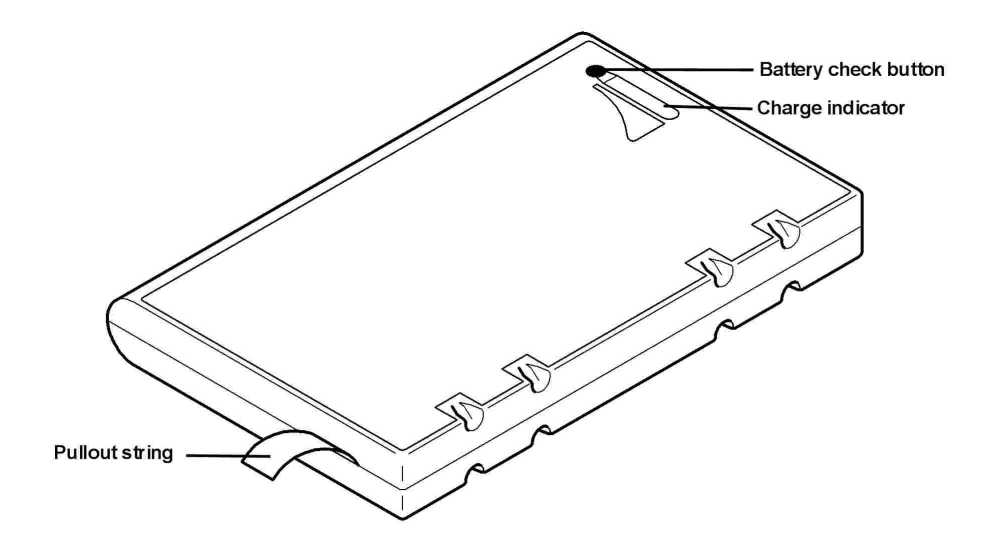

To check the charge left on a Li-Ion battery pack ES01A-04 activate the LED battery pack charge indicator by pressing the red circle above battery pack charge indicator.

Technical specifications for Li-Ion battery pack ES01A-04:

Lithium-Ion rechargeable Battery Nominal voltage: 11,1 V Capacity: 6,6 AH

- ! **Caution** !
- · Replace the battery pack ES01A-04 only with a battery of the type recommended by Easylook System.
- · When you charge the battery pack, its temperature must be at least 10°C (50°F).
- · Do not place the battery on or near fires, stoves, or other high-temperature locations and do not heat above 80°C (176°F). Do not place the battery in direct sunshine, or use or store the battery inside cars in hot weather. Doing so may cause the battery to generate heat, rupture or ignite. Using the battery in this manner may also result in a loss of performance and a shortened life expectancy
- · Do not expose it to water or rain.
- · Do not disassemble or modify the battery. The battery contains safety and protection devices which, if damaged, may cause the battery to generate heat, rupture or ignite.
- · Do not short-circuit it.
- · Keep it away from children.

#### **51 Easylook Video Assist Operation Manual**

· Do not put the battery pack in trash that is disposed of in landfills. When disposing of the battery, comply with local ordinances or regulations and your company's safety standards.

For care and maintenance tips of the Li-Ion battery pack ES01A-04 also check *[Care](#page-39-0) and [Maintenance](#page-39-0)*

**è** *Fully charge a NEW battery Pack ES01A-04 for at least 5 hours before first time use. (for more information, see Battery Charger [ES01A-05\)](#page-55-0)*

**è** *A warm battery pack may not be able to be fully charged.*

**è** *There is no need to fully drain the Li-Ion battery back ES01A-04 because there is no voltage depression or memory effect. The batteries need only charging for maintenance and storage.*

### <span id="page-55-0"></span>**7.2 Battery Charger ES01A-05**

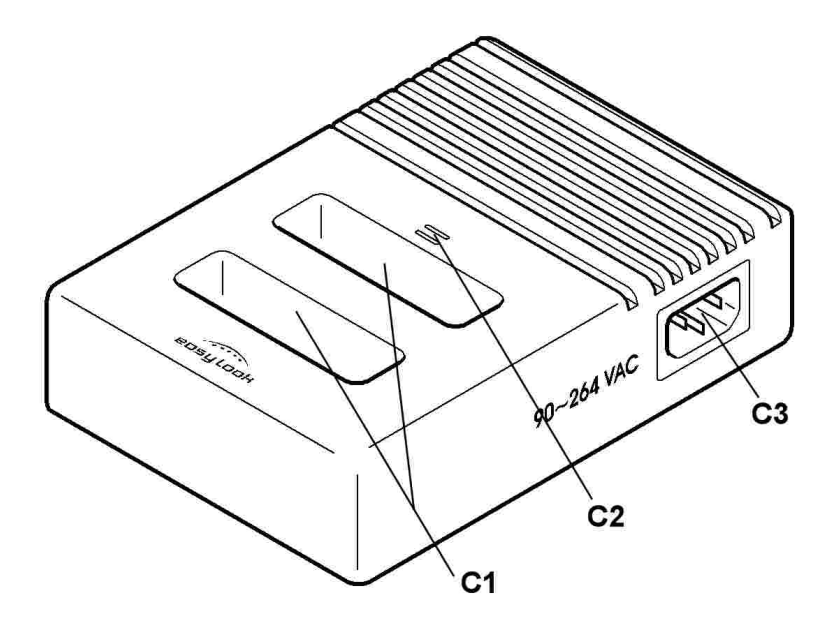

- **C1 - Charging slots**
- **C2 - Charging status LED indicator**
- **C3 - Mains Power connector**

To charge a Easylook Video Assist [ES01A-04](#page-54-0) battery pack, connect the charger ES01A-05 first to mains power supply by connecting the mains lead to the mains power connector (**C3**). Then slide the battery pack in either charging slot (**C1**) on top of the charger. A red LED (**C2**) corresponding to charging slot indicates normal battery charging. The battery is fully charged, as soon as the LED ( **C2**) turns solid green.

Technical specifications

Voltage 90-250V AC Charging Time approx. 3,5 hours per Battery

 $\rightarrow$  It is possible to put two batteries into the charger, they will be charged one after the other.

## <span id="page-56-0"></span>**7.3 Monitor Transmitter ES1S-01**

The monitor transmitter ES1S-01 is a wireless video transmitter with an integrated TFT video assist display to be attached to a camera. The intended purpose of the monitor transmitter ES1S-01 is to provide the camera crew with a live video picture while transmitting a wireless video assist signal to the Easylook Video Assist main unit or the single receiver ES01S-04.

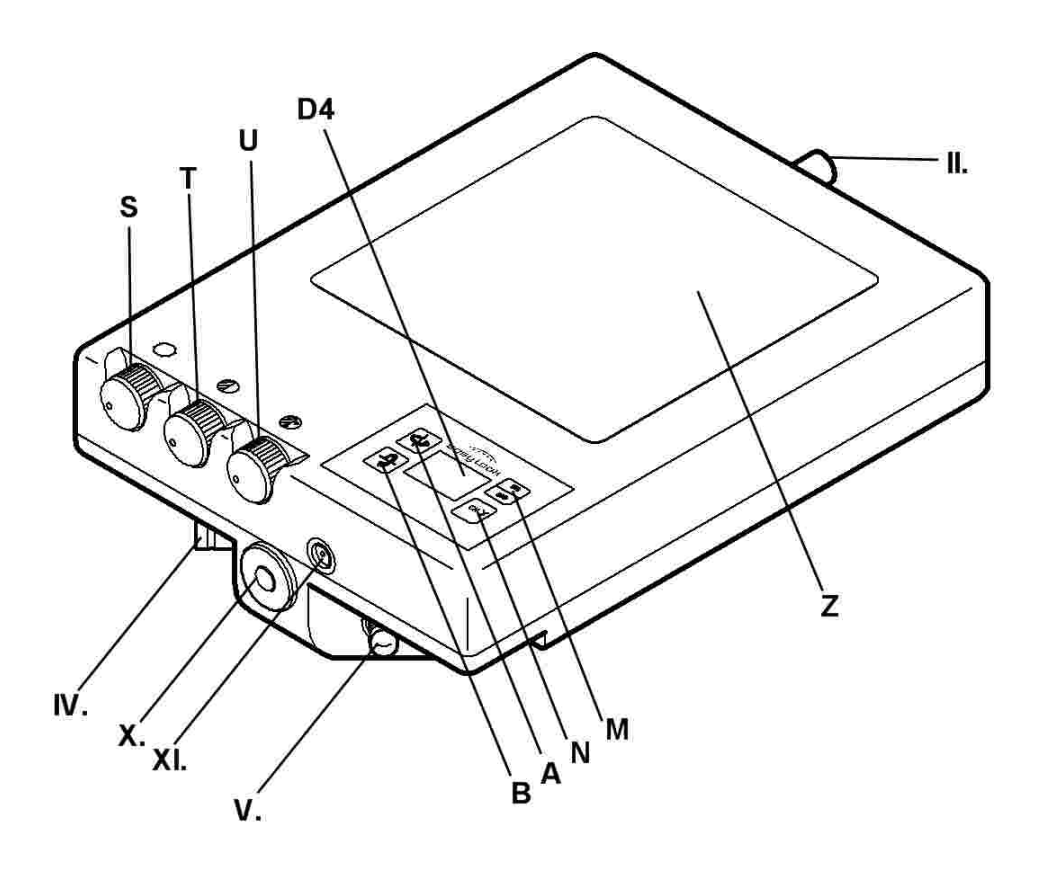

**D4 - Wireless channel indicator**

- **S - Brightness control**
- **T - Contrast control**
- **U - Color control**
- **Z - TFT display**

**II. Antenna connector IV. Video In (BNC type) V. Video Out (BNC type) X. 1/4 Inch screw adapter XI. Autorecord connector**

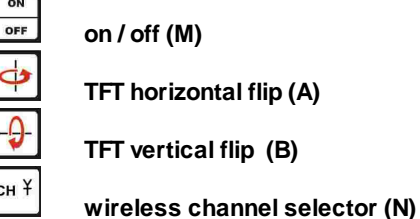

#### **Setup**

Attach the antenna TR [AE01-02](#page-65-0) to the monitor transmitter ES1S-11. Then fix the monitor transmitter ES1S-01 to the camera using the **bracket arm ES01A-02**. Connect the video signal source to the video in connector (**IV.**) of the monitor transmitter ES1S-01 and the compatible autorecord cable for your camera to the autorecord connector (**XI.**) (for more information, see *[Cables](#page-66-0)*) If you like to transmit the video signal to an external monitor or the Easylook Video Assist main unit connect these units via BNC cable to the video out connector (**V**.) of the monitor transmitter. Alternatively you could use wireless video transmission to the single receiver ES01S-04 or the Easylook Video Assist main unit. For this purpose make sure that the receiving unit and the monitor transmitter ES1S-01 use the same transmitting channel.

#### **Selecting the transmitting channel**

By repeatedly pressing the  $\left[\begin{array}{c} \cdots \end{array}\right]$  (**N**) key it is possible to scroll through the different transmitting channels. The data display (**D**) monitor of the transmitter ES1S-01 shows the selected channel number.

#### **Switching off** *only* **the video transmitter module**

By selecting channel 0 it is possible to disable only the video transmitting module of the ES1S-01. The unit itself stays powered on. This is important when the video transmitter ES1S-01 is used in an environment where transmitters are not permitted and you would like to use the [automatic](#page-33-0) recording or [playback](#page-30-0) with camera speed function via cable.(for more information, see *[Playback](#page-30-0) with camera [speed](#page-30-0) and Automatic [Recording\)](#page-33-0)*

#### **Flipping the picture of the monitor display**

Press the (**A**) key to mirror the picture on the onboard TFT display horizontal.

Press the  $\boxed{\downarrow}$  (B) key to mirror the picture on the onboard TFT display vertical.

#### **Picture Adjustments**

#### **Brightness**

Use this control (**S**) to adjust the brightness of the onboard TFT screen.

#### **Contrast**

Use this control (**T**) to adjust the contrast of the onboard TFT screen.

#### **Color Saturation**

Use this control (**U**) to adjust the color of the onboard TFT screen.

**è** *All adjustments done to the monitor transmitter´s TFT display will not show on any external* monitor connected to VIDEO OUT (V.) connector . To adjust the picture of any external monitor use *the controls on that monitor.*

#### **Switching off the** *whole* **monitor transmitter unit ES1S-01**

As soon as the monitor transmitter ES1S-01 is connected to a power source via an autorecord cable it powers up and starts transmitting a video signal. To switch the unit off, press the

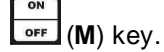

**è** *The monitor transmitter ES1S-01 emits radio frequency electromagnetic energy like other radio devices. However, the level of energy emitted is far much less than the electromagnetic energy emitted by wireless devices like for example mobile phones.*

! *The TFT monitor is made of glass, and rough handling or dropping the monitor transmitter can* cause the TFT display to break. If the TFT display breaks and the internal fluid gets into your eyes *or on your hands, immediately wash the affected areas with water for at least 15 minutes; if any symptoms are present after washing, get medical care.* !

### <span id="page-58-0"></span>**7.4 Video Transmitter ES1S-02**

The transmitter ES1S-02 is a wireless video transmitter to be attached to a camera. It transmits the video signal to compatible receiving units. (e.g. single receiver ES01S-04 or an Easylook video assist main unit).

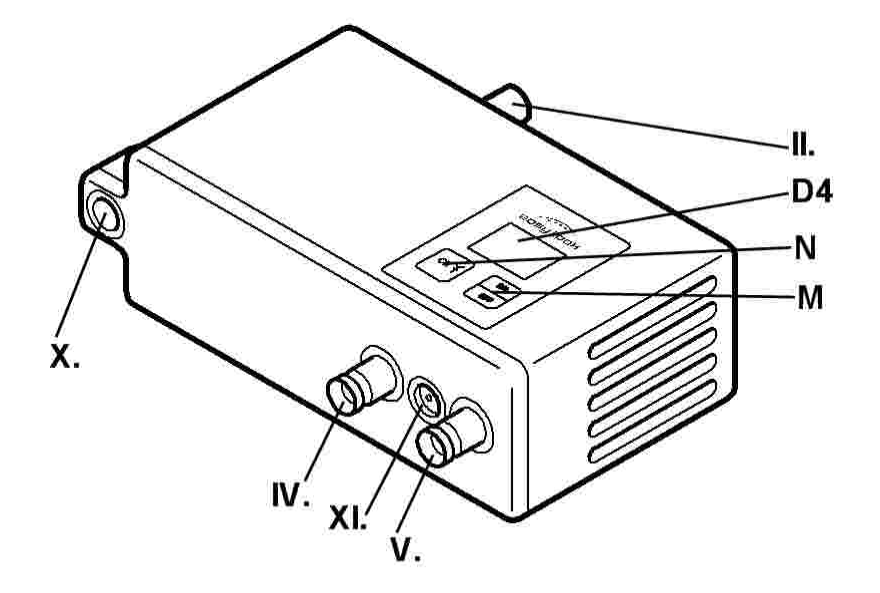

#### **D4 - Wireless channel indicator**

**II. Antenna Connector IV. Video In (BNC type) V. Video Out (BNC type) X. 1/4 Inch screw adapter XI. Autorecord / Power connector**

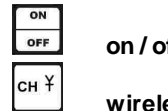

**on / off (M)**

**wireless channel selector (N)**

#### **Setup**

Attach the antenna TR [AE01-02](#page-65-0) to the video transmitter ES1S-02. Fix the transmitter ES1S-02 to the camera using the **bracket arm [ES01A-02](#page-64-1)**. Connect the video signal source to the video in connector (**IV.**) of the transmitter and the compatible autorecord cable for your camera to the autorecord connector (**XI.**) (for more information, see *[Cables](#page-66-0)*)

If you like to transmit the video signal to an external monitor or to the Easylook Video Assist main unit connect these units via BNC cable to the video out connector (**V**.) of the transmitter ES1S-02. Alternatively you could use a wireless video transmission to the single receiver ES01S-04 or the Easylook Video Assist main unit. For this purpose make sure that the receiving unit and the monitor transmitter ES1S-01 use the same transmitting channel.

#### **Selecting the transmitting channel**

By repeatedly pressing the  $\left|\frac{\text{cn}^2}{\text{cn}^2}\right|$  (N) key it is possible to scroll through the different transmitting channels. The data display (**D**) of the video transmitter ES1S-02 shows the selected channel number.

#### **Switching off** *only* **the video transmitter**

By selecting channel 0 it is possible to disable only the video transmitting module of the ES1S-02. The unit itself stays powered on. This is important when the video transmitter ES1S-02 is used in an environment where transmitters are not permitted and you would like to use the [automatic](#page-33-0) recording or [playback](#page-30-0) with camera speed function via cable.(for more information, see *[Playback](#page-30-0) with camera [speed](#page-30-0) and Automatic [Recording\)](#page-33-0)*

#### **Switching off the** *whole* **transmitter ES1S-02 unit**

As soon as the transmitter ES1S-02 is connected to a power source via autorecord cable it powers up and starts transmitting a video signal. To switch off the unit, press the **FUP** (M) key.

**è** *The video transmitter ES1S-02 emits radio frequency electromagnetic energy like other radio devices. However, the level of energy emitted is far much less than the electromagnetic energy emitted by wireless devices like for example mobile phones.*

## **7.5 Micro Transmitter ES1S-11**

The micro transmitter ES1S-11 is a very small and light weight wireless video transmitter to be attached to a camera. It transmits the video signal to compatible receiving units. (e.g. single receiver ES01S-04 or an Easylook video assist main unit). It is the perfect video transmitter for steadicam or handheld camera work.

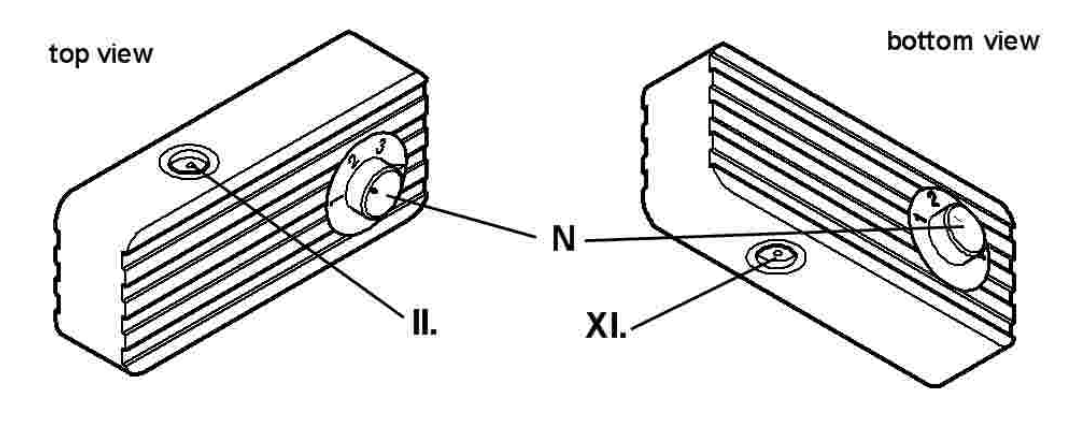

**(N) wireless channel selector**

**II. Antenna connector XI. Power/Video connector**

#### **Setup**

Attach the antenna MTR [AE01-03](#page-65-1) to the antenna connector (**II.**) of the micro transmitter ES1S-11. Then connect the video signal source and the power cable to the Power/Video In connector (**XI.**) of the transmitter using the according power/video combo cable. (for more information, see *[Cables](#page-66-0)*) Make sure that the receiving unit and the micro transmitter ES1S-11 use the same transmitting channel.

#### **57 Easylook Video Assist Operation Manual**

#### **Selecting the transmitting channel**

The micro transmitter ES1S-11 uses 4 different transmitting channels. Simply dial in the desired channel using the wireless channel selector (**N**). There is no need to switch on the micro transmitter MTR AE01-03. It operates as soon as it is powered up.

**è** *The autorecord function does not work with a video signal transmitted by the micro transmitter ES1S-11.(for more information, see [Automatic](#page-33-0) Recording)*

**è** *The micro transmitter ES1S-11 emits radio frequency electromagnetic energy like other radio devices. However, the level of energy emitted is far much less than the electromagnetic energy emitted by wireless devices like for example mobile phones.*

## **7.6 Transmission Booster ES1S-12**

Use the transmission booster ES1S-12 to expand range of coverage of the micro transmitter ES1S-11.

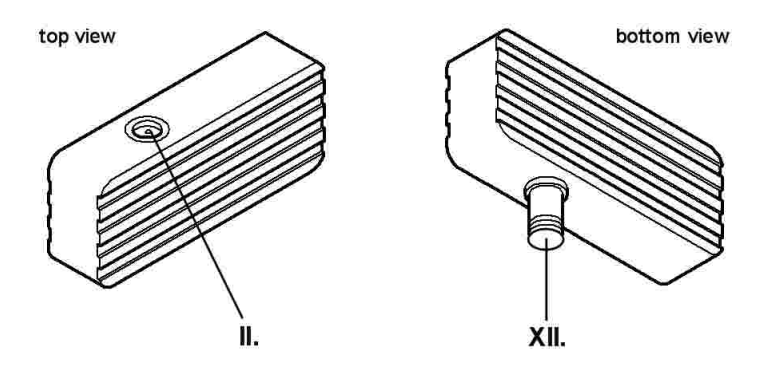

**II. Antenna Connector XII. Signal in connector**

#### **Setup**

Attach the antenna of the micro transmitter MTR AE01-03 to the antenna connector (**II.**) of the transmission booster ES1S-12. Then plug the transmission booster ES1S-12 on top of the micro transmitter ES1S-11 by connecting the antenna connector (**II.**) of the micro transmitter ES1S-11 with the signal in connector (**XII.**) of the transmission booster.

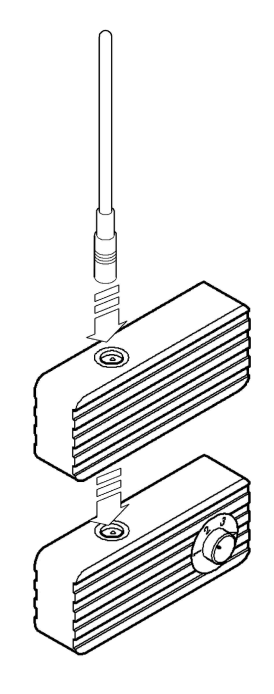

**è** *There is no need to switch on the transmission booster. It operates as soon as the micro transmitter MTR AE01-03 is powered up.*

### **7.7 Recorder Bag ES01A-01**

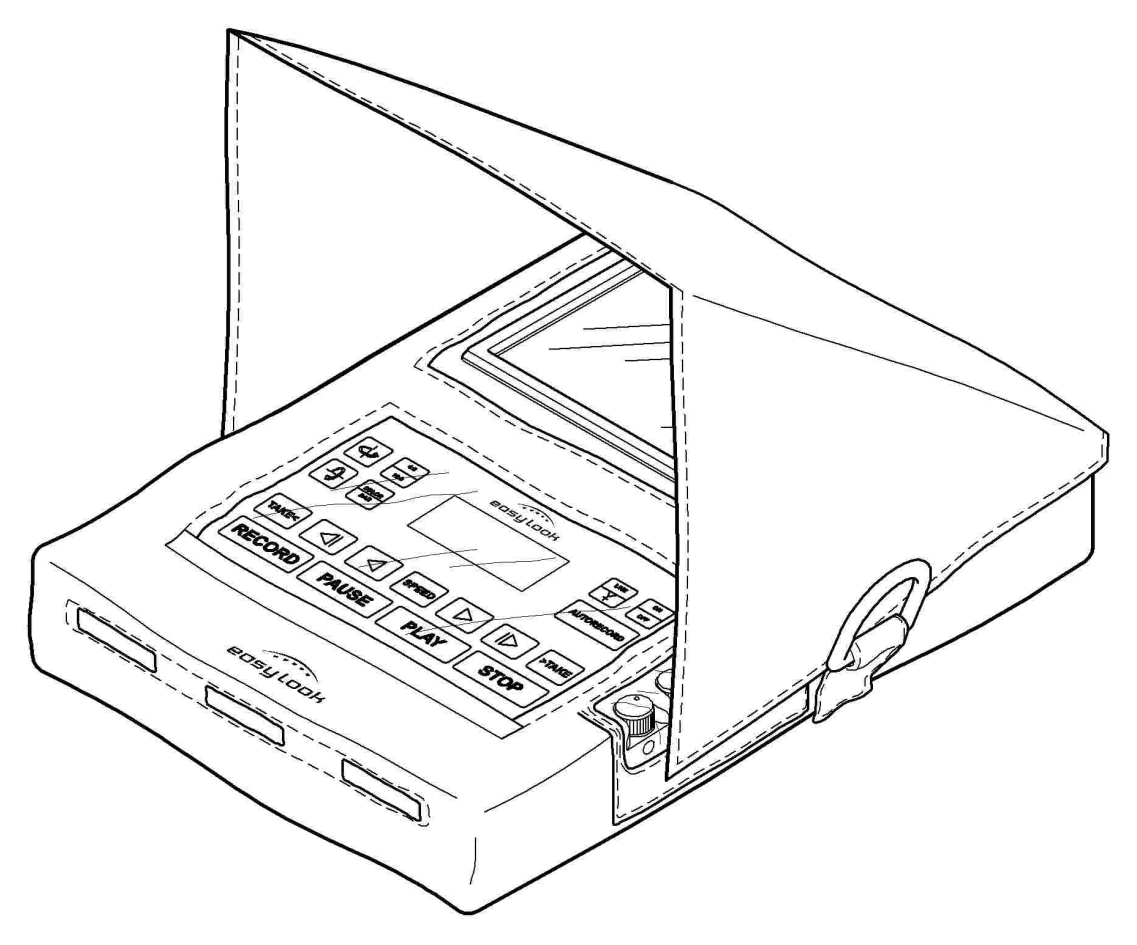

Use the recorder bag ES01A-01 to protect the Easylook Video Assist unit from humidity, dust and the TFT display from direct sunlight.

! MAINTAIN good ventilation while using the recorder bag ES01A-01; covering of ventilation slots or holes may cause malfunction.!

## <span id="page-63-0"></span>**7.8 Hard Disk ES01A-03**

Be careful when handling a hard disk drive ES01A-03. Follow the instructions for installing a new hard drive closely. (for more information, see*Hard Disk [Installation](#page-36-1)*)

Het is necessary to format a new hard disk before the first use. (for more information, see [Hard](#page-36-0) *Disk [Formatting\)](#page-36-0)*

- Do not drop the drive or subject it to physical shocks. Put the drive on a material, such as soft *cloth, that absorbs the physical shock.*
- · *Do not apply pressure to the cover of the drive.*
- · *Do not touch the connector.*

! *The drive is very sensitive. Incorrect handling can cause damage and permanent loss of data on the hard disk. Never remove the drive while the Easylook Video Assist is operating, in standby mode or not completely switched off.* !

### <span id="page-64-1"></span>**7.9 Bracket Arm ES01A-02**

Use the bracket arm ES01A-02 to attach accessories to a camera. It allows for quick and easy placement in any position.

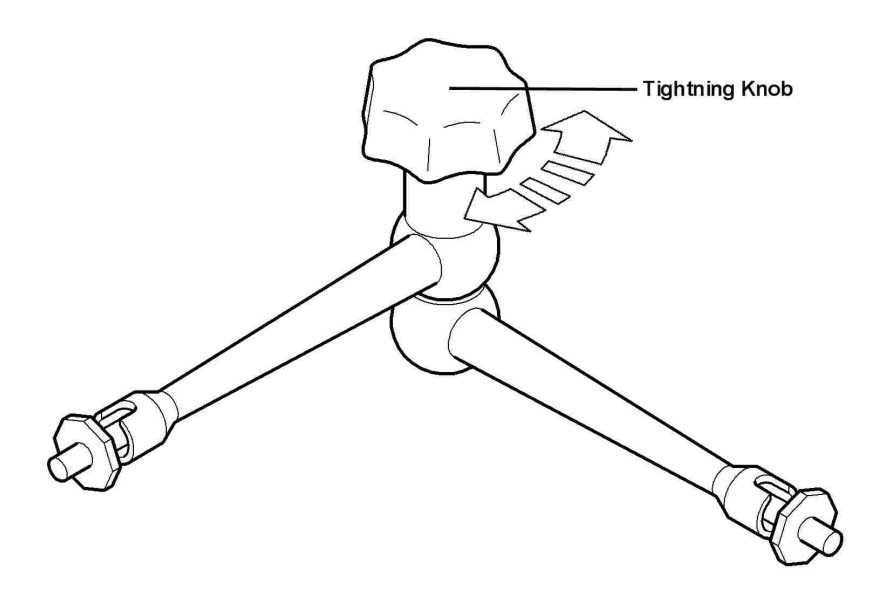

The bracket arm ES01A-02 has a 1/4 inch and a 3/4 inch screw on each side. Tightening of the one knob in the middle allows to lock all its joints in the desired position. The 1/4 inch screw attaches to your accessories and the 3/4 inch screw to the camera .

## <span id="page-64-0"></span>**7.10 USB Docking Station HDE01-01**

The Easyslook Video Assist USB docking station provides the ability to connect Easyslook Video Assist hard disks to a PC or Apple Computer. The Easyslook USB docking station allows to copy, edit and store video clips recorded on the Easyslook Video Assist on any computer. The video clips will be consecutively numbered and recorded in Quicktime format. Clips with a duration of more than eight minutes will be split into multiple clips. A consecutive sub-number will be added to the file name of those clips. If the camera speed (fps) is read while recording, it will be written to last three digits of the clip´s file name.

### **7.11 Antenna**

The antennas are screwed or plugged to the according connectors.

#### **7.11.1 Antenna REC AE01-01**

90° angled antenna for use with any Easylook Video Assist main unit (ES10-01, ES10-02, ES10-03) and the single receiver ES01S-04

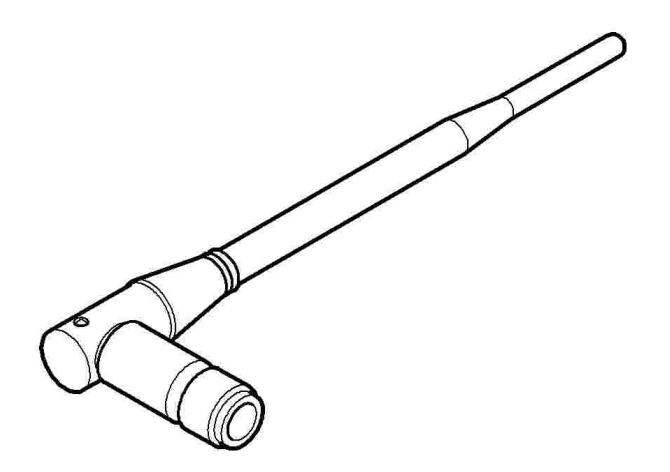

### <span id="page-65-0"></span>**7.11.2 Antenna TR AE01-02**

Antenna for use with the single receiver ES01S-04, the video transmitter ES1S-02 and the monitor transmitter ES1S-01.

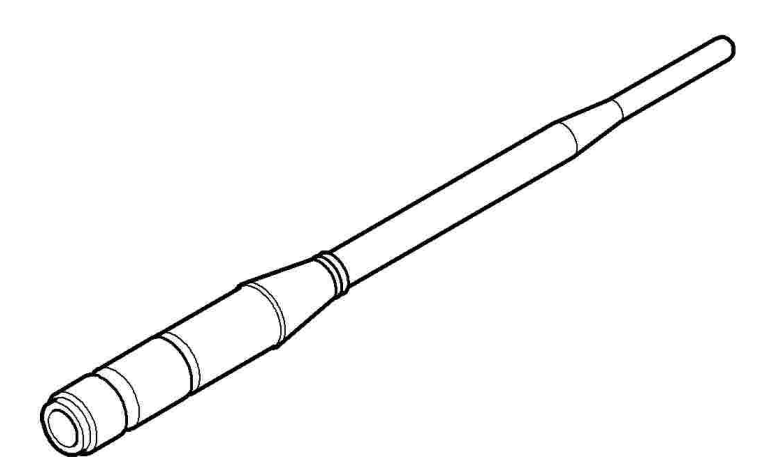

#### <span id="page-65-1"></span>**7.11.3 Antenna MTR AE01-03**

Antenna for use with the micro-transmitter ES1S-11 or the transmission booster ES1S-12.

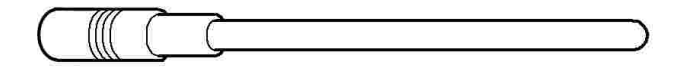

## <span id="page-66-0"></span>**7.12 Cables**

#### **7.12.1 TR AS 1 CE01-01**

3 pin Fischer RS autorecord transmitter cable for Arri cameras

#### **7.12.2 TR PS 1 CE01-02**

3 pin Fischer RS autorecord transmitter cable for Panavision cameras

#### **7.12.3 TR ATS 1 CE01-03**

3 pin Fischer RS autorecord transmitter cable for Aaton cameras

#### **7.12.4 TR MS 1 CE01-04**

4 pin Fischer micro-transmitter cable for Arri IVS video assist (no autorecord function)

### **7.12.5 Video BNC CE02-01**

Video BNC cable

# **Index**

## **- A -**

Antenna 61 connector 14 installation 61 micro transmitter 61 monitor transmitter 61 receiver 61 video transmitter 61 Apple Computer 60 Audio audio in 15 audio out 15 external sound monitor 15 headphones 15 internal speaker 15 sound monitoring 15 volume adjustment 31 XLR connector 15

## **- B -**

Battery 13 care and maintance 35, 50 changing 13 charger 51 charging 50, 51 charging time 50 cleaning 35 inserting 13 technical specifications 50 Battery charger 51 Bracket Arm operation 60

## **- C -**

Cable 62 Aaton 62 Arri 62 Arri IVS 62 autorecord 62

BNC 62 Panavision 62 Chinese Quick Reference Guide Data Display 42 Keypad 42 Shortcuts 42 Color Bar 17 Connections 14 Connector Pinouts 36 Connectors 14

## **- D -**

Data Display battery level 21 battery level calibration 33 battery status 21 battery status calibration 33 brightness 19 camera fps 19 camera speed 19 overview 18 playback fps 19 playback frame rate 19 playback speed 19 recording time left 20 status 19 take counter 19 timecode 19 wireless signal strength 20 wirless channel 20 Delete all takes 30 last take 30

## **- E -**

Erase all takes 30 last take 30 External Monitor 14

## **- F -**

Firmware 37 First Steps 8 hard disk changing 9 First Steps 8 hard disk installation 9 insert battery pack 8

## **- G -**

German Quick Reference Guide Data Display 39 Keypad 39 Shortcuts 39

## **- H -**

#### Hard Disk

changing 32 formatting 32 handling 59 installation 32 use 59

## **- I -**

Indicator actual playback speed 19 battery level 21 battery level calibration 33 battery status 21 battery status calibration 33 camera speed 19 playback frame rate 19 recording time left 20 status 19 wireless signal strength 20 wirless channel 20

## **- K -**

Keypad main functions 10 overview 21

## **- L -**

Line Mode 30

## **- M -**

Main Features 2 Main Functions 10 Main Unit care and maintance 35 cleaning 35 Micro Transmitter ES1S-11 operation 56 setup 56 Monitor Transmitter ES1S-01 automatic recording 52 operation 52 setup 52

## **- O -**

On / Off switch 24 troubleshooting 45 **Overview** back 6 front 5

## **- P -**

Package contents Basic Edition ES10-02 12 Professional Edition ES10-01. 12 Rack Edition ES10-03 12 Playback 25 alternative speed 26 auto speed 26 auto speed toubleshooting 47 cam speed 26 fast-backward 25 fast-forward 25 frame rates 26 hard-coded speeds 26 last take 25 mode (loop, single, stream) 28 pause 25 playback frame rate indicator 27 reverse 26 speed 27 standard frame rate 25, 27 take selection 27

Power 13 external battery 13 external power connector 13 internal battery 13

## **- Q -**

Quick Reference Guide Chinese 42 German 39 Russian 39 Spanish 42

Quicktime Files 60

## **- R -**

Recorder Bag<br>use 59 use 59 Recording automatic recording mode 28, 29 automatic recording troubleshooting 45, 47 autorecord cable 62 high resolution 29 long play 29 manual recording mode 28, 29 resolution 29 Resetting the Setup 24 Russian Quick Reference Guide Data Display 39 Keypad 39 Shortcuts 39

## **- S -**

Safety Measures 2 Saving the Setup 24 Sleep Mode 45 wake up 24 Software Version 37 Spanish Quick Reference Guide Data Display 42 Keypad 42 Shortcuts 42 Standby Mode 24, 45 Storing the Setup 24 Symbols used 4

## **- T -**

Take Counter 19 Technical specifications 36 TFT Monitor Display 16:9 17 4:3 17 adjustment 15, 17 aspect ratio 17 brightness 17 color bar 17 color saturation 17 contrast 17 mirroing 17 troubleshooting 45 Timecode 19 Troubleshooting 45 auto playback speed 47 automatic recording mode 45, 47 battery status indicator 48 camera speed read out 47 Warm start 45

## **- U -**

USB Docking Station 60

## **- V -**

Video BNC cable 14 cable operation 14 external monitor 14 line out connector 14 VIDEO IN connector 14 Video System PAL / NTSC switch 31 Video Transmitter ES1S-02 automatic recording 54 operation 54 setup 54 Volume adjustment 31

**- W -**

Warm Start 31

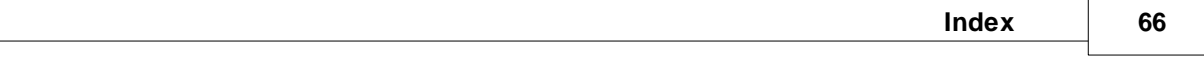

Windows Computer 60 Wireless Operation<br>antenna 14 antenna cancel line mode 31 cancel wireless mode 30 change wireless channel 31 enter wireless mode 31 selecting channel 14 switching to wirelss mode 14 troubleshooting 45 wireless channel indicator 31

### **Resale, disposal**

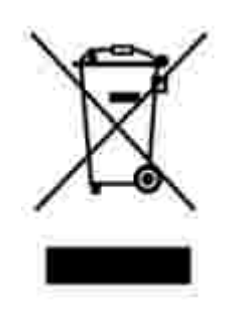

If you sell or otherwise transfer ownership of the video recorder, be sure to hand it over along with these operating instructions. The video recorder contains environmentally harmful substances, so ensure that eventual disposal or scrapping is carried out according to the corresponding rules and legislation in this area. Have defective or unserviceable units and components disposed of by a specialist waste collection organisation, or ensure that they are consigned to your local special refuse facility.

The fluorescent lamp in the TFT contains mercury. Do not put it in trash that is disposed of in landfills. Dispose of it as required by local ordinances or regulations.

### **Easylook Video Assist Operation Manual**

#### **© 2009 Easylook System / Second Floor Left GmbH)**

#### Illustrations by Esteban Böhm

All rights reserved. No parts of this work may be reproduced in any form or by any means - graphic, electronic, or mechanical, including photocopying, recording, taping, or information storage and retrieval systems - without the written permission of the publisher.

Products that are referred to in this document may be either trademarks and/or registered trademarks of the respective owners. The publisher and the author make no claim to these trademarks.

While every precaution has been taken in the preparation of this document, the publisher and the author assume no responsibility for errors or omissions, or for damages resulting from the use of information contained in this document or from the use of programs and source code that may accompany it. In no event shall the publisher and the author be liable for any loss of profit or any other commercial damage caused or alleged to have been caused directly or indirectly by this document.

Printed: Juli 2009 in Hamburg, Germany

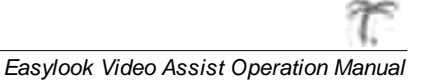
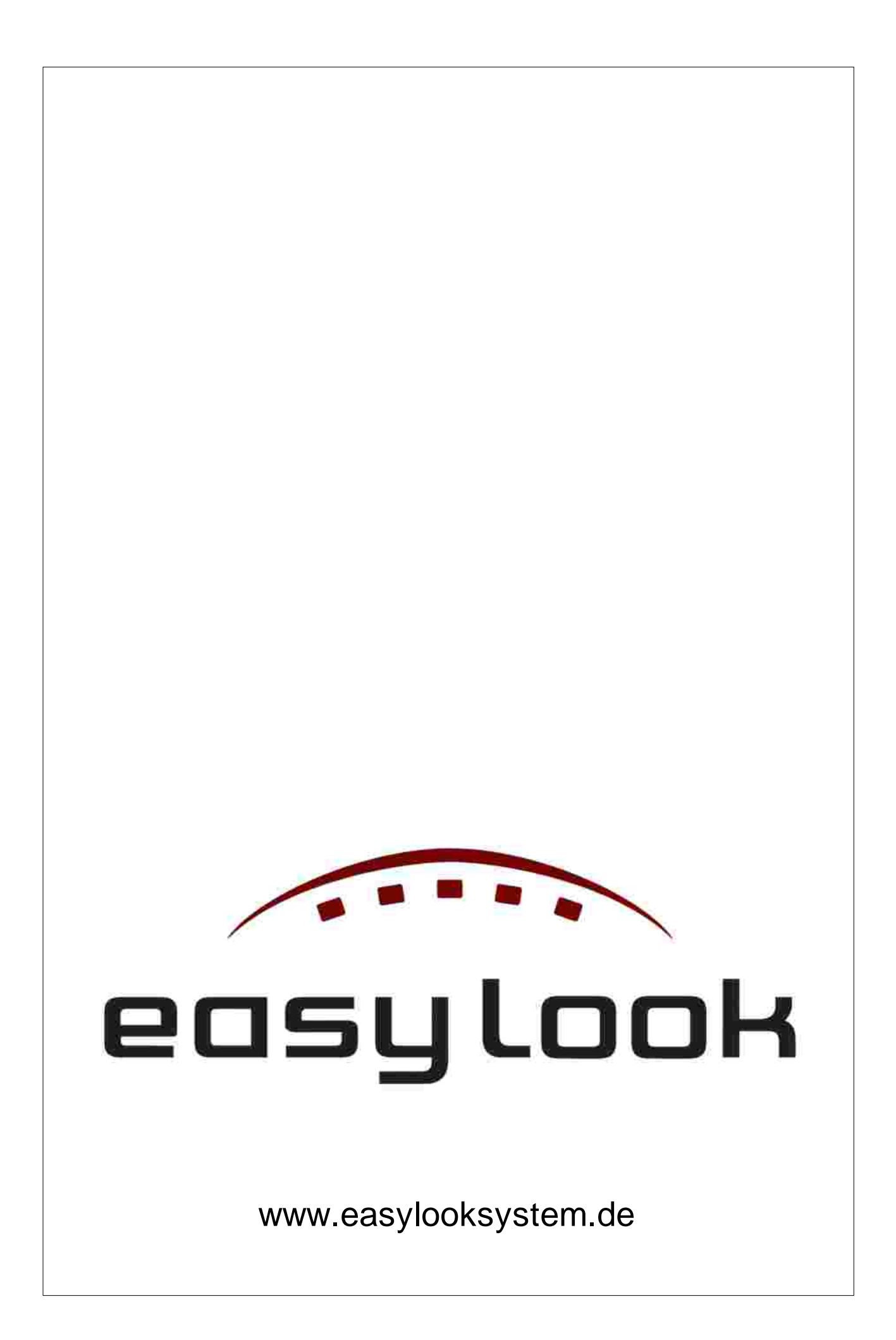